# **Unità base e schede aggiuntive**

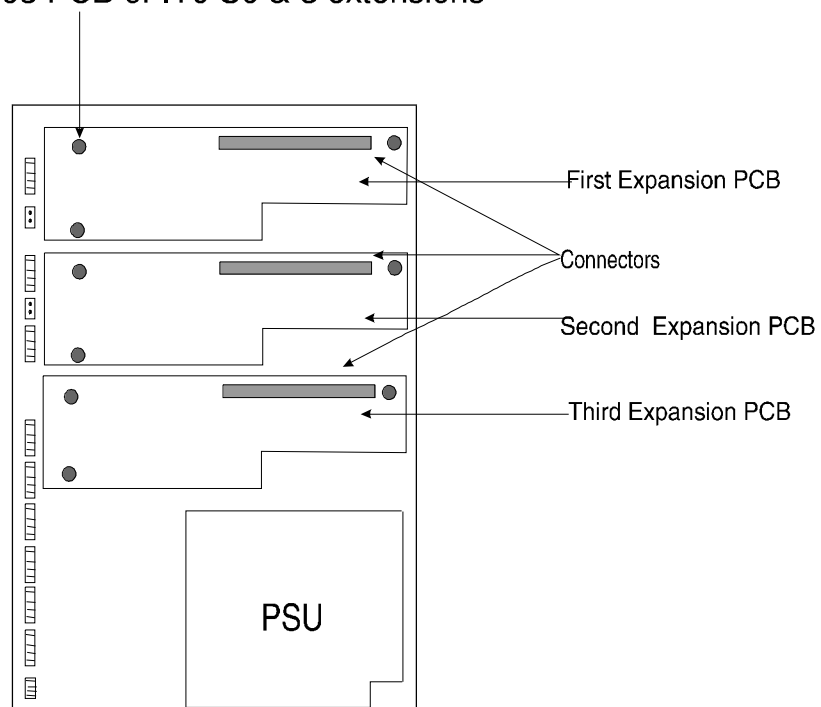

Support pillars for<br>003 PCB or IT0 S0 & 3 extensions

# **Numerazione dei derivati**

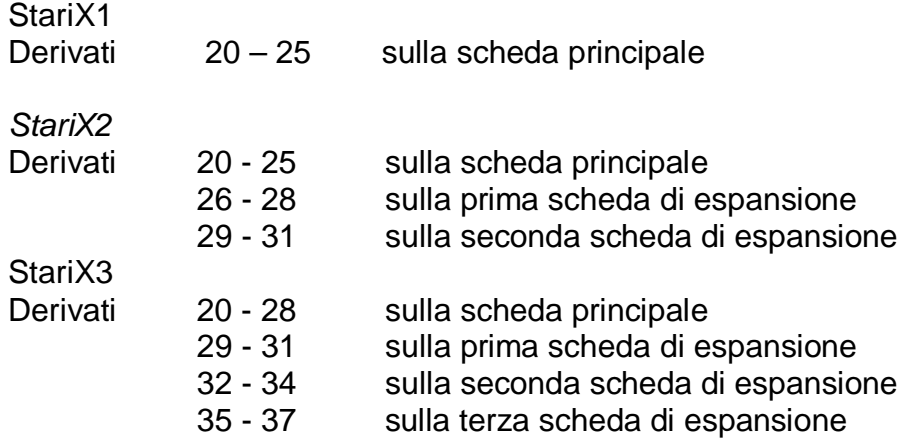

# **Schede di espansione**

Se una di queste due schede di espansione è la prima scheda di espansione in un sistema *StariX* allora i derivati 1, 2 e 3 sono numerati 26, 27 e 28 per il StariX2 e 29, 30, 31 per il StariX3.

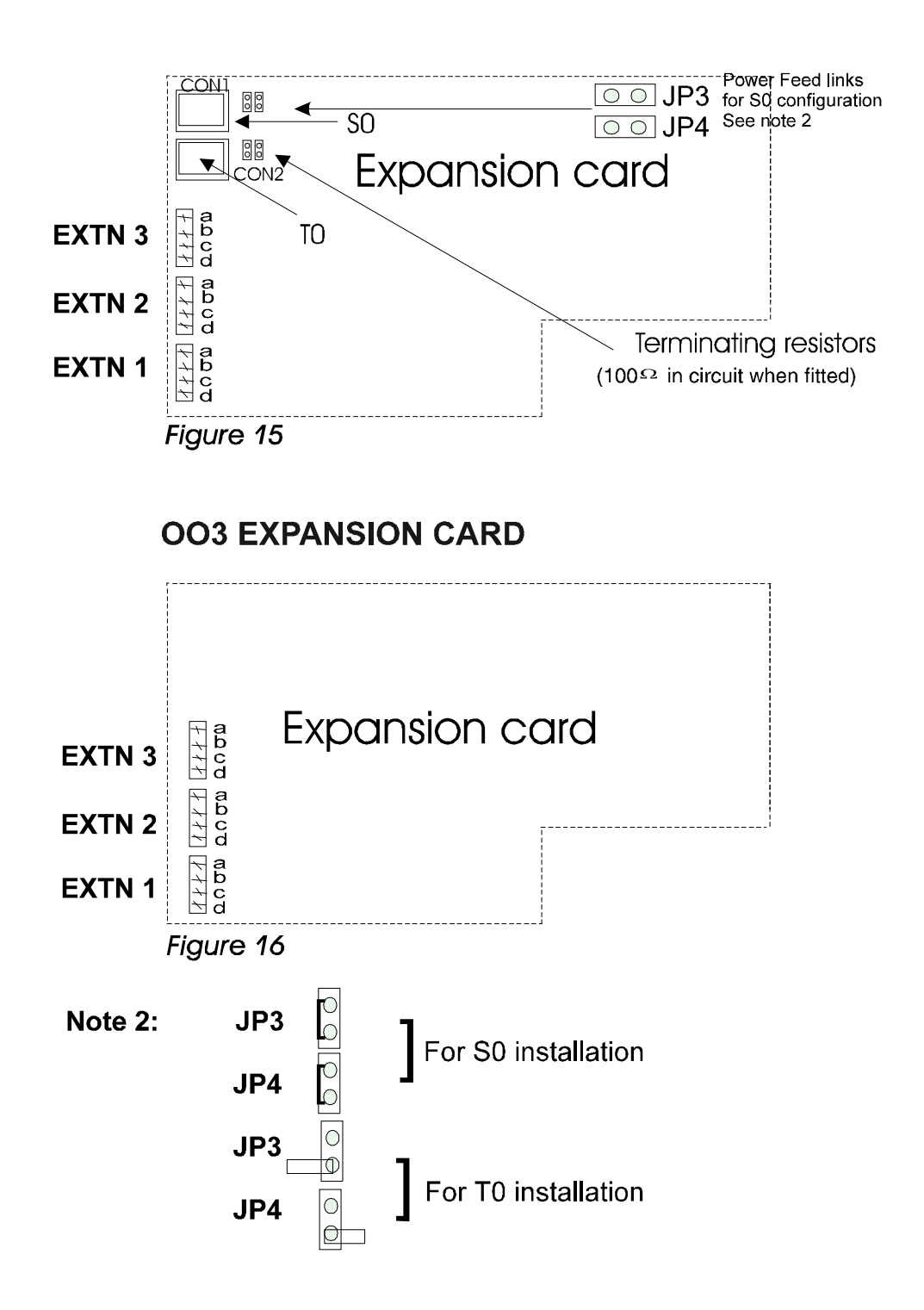

**SCHEDE DI ESPANSIONE 1 SO / 1 TO + 3** 

# **Modulo per Messaggeria vocale**

Il connettore per il modulo per Messaggeria vocale si trova nella parte superiore della scheda *StariX*.

Inserire la colonnina di sostegno nella scheda principale, poi posizionare il modulo per Messaggeria vocale sulla colonnina e sul connettore, assicurandosi che i pin del modulo siano allineati correttamente rispetto al connettore sulla scheda principale.

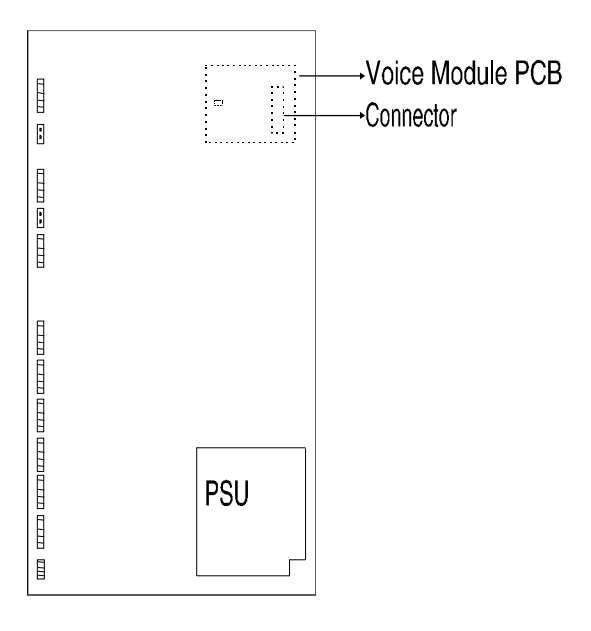

# **Modulo V24 (per collegamento stampante / PC)**

Se il sistema principale è attrezzato con un modulo V.24 è possibile collegarvi una stampante o un PC dotati di porta seriale V24 / RS232-C (dati : 8 bit, parità : nessuna). Si tratta d un modulo "in linea" ed è dotato di connettore tipo D a 9 pin da collegare alla porta seriale di una stampante o di un PC. Dovrà essere collegata alla porta CON1 come illustrato nella figura 14.

La velocità del V24 è di 4800 bps quando è attivata la funzione di documentazione delle chiamate e di 19200 bps quando non è attivata.

# **IMPORTANTE**

Occorre notare che la funzione della documentazione delle chiamate dovrà essere disattivata prima di effettuare operazioni di configurazione del sistema o di scarico di software usando localmente il pacchetto software MIKADO.

# **Installazione del Servizio cortesia**

L'unità *StariX* ha in dotazione una memoria EPROM da 1 Mb per la Musica nell'Attesa contenente un brano musicale digitalizzato della durata di 30 secondi (vedere *Figura 12*). Per poter prevedere un Servizio cortesia (con messaggio fisso) occorre sostituite la memoria EPROM di cui sopra con quella contenente il Servizio cortesia. Nella memoria EPROM del Servizio cortesia lo spazio in memoria è suddivisa in due parti, la prima delle quali contiene il messaggio fisso per il giorno e la seconda quello per la notte.

La EPROM del Servizio cortesia ha una capacità di 1Mb. Ciascuno dei due messaggi ha una durata di 15 secondi.

# *Figura 12 Servizio cortesia*

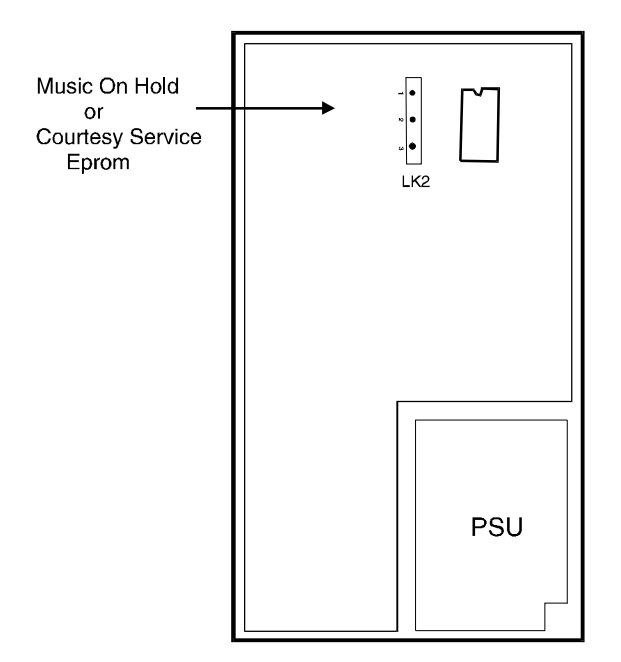

Per sostituire la memoria EPROM della Musica nell'attesa con quella del Servizio cortesia:

- Togliere corrente alla CCU del sistema *StariX*.
- Togliere entrambi i coperchi.
- Rimuovere l'eventuale scheda superiore di espansione.
- Rimuovere anche l'eventuale modulo per Messaggeria vocale.
- Rimuovere la EPROM installata (Musica nell'attesa o Servizio cortesia).
- Inserire la nuova EPROM avendo cura di orientarla correttamente. L'intaglio presente sulla scheda EPROM dovrà corrispondere a quello sul connettore, cioé con il taglio rivolto verso la parte destra dell'unità.
- Posizionare il collegamento LK2 in base alla tabella che segue.

Tabella delle posizioni

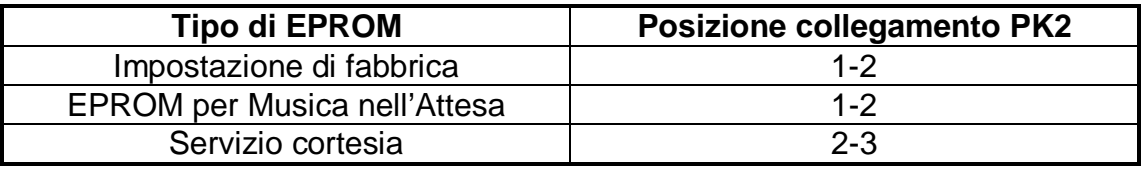

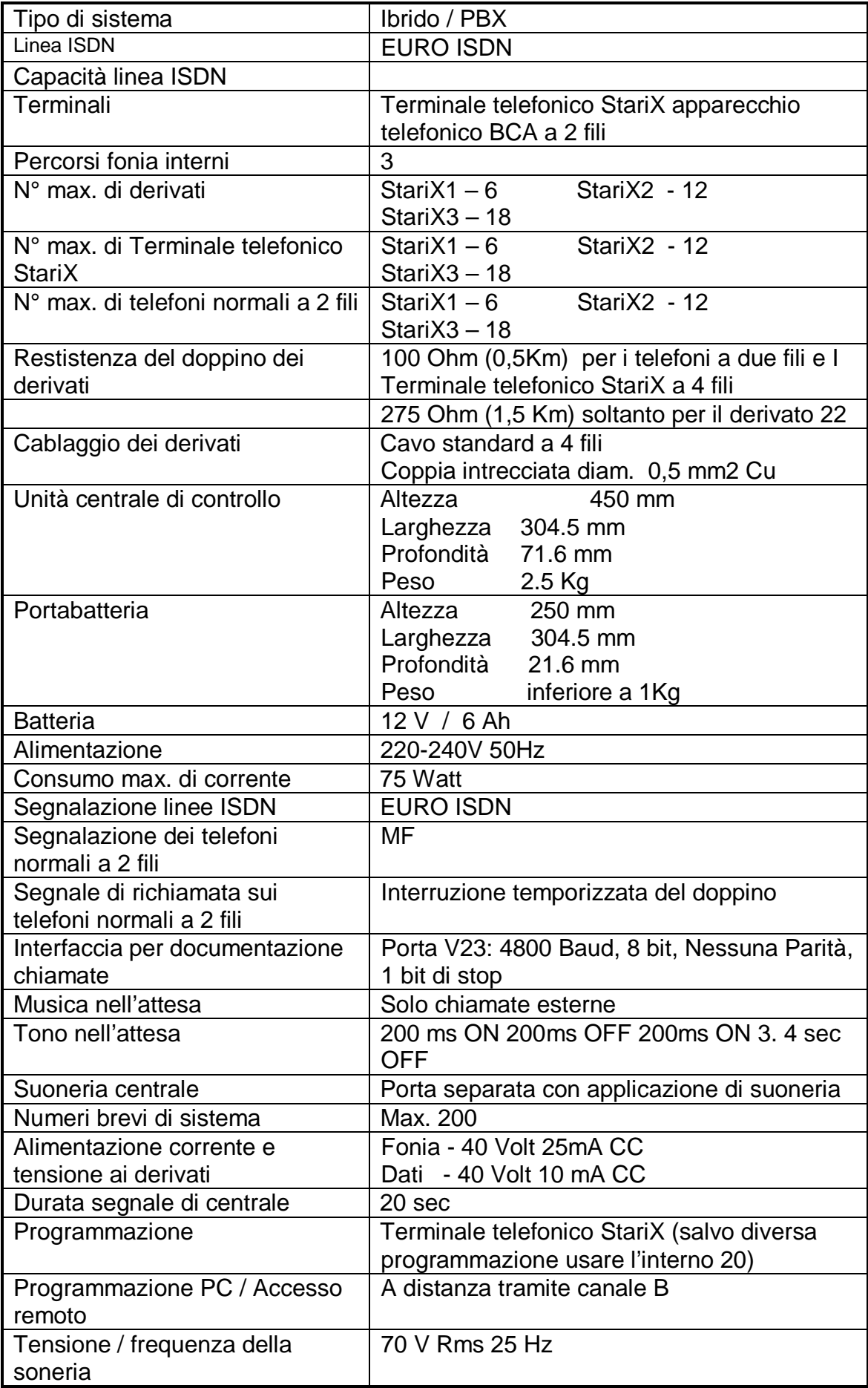

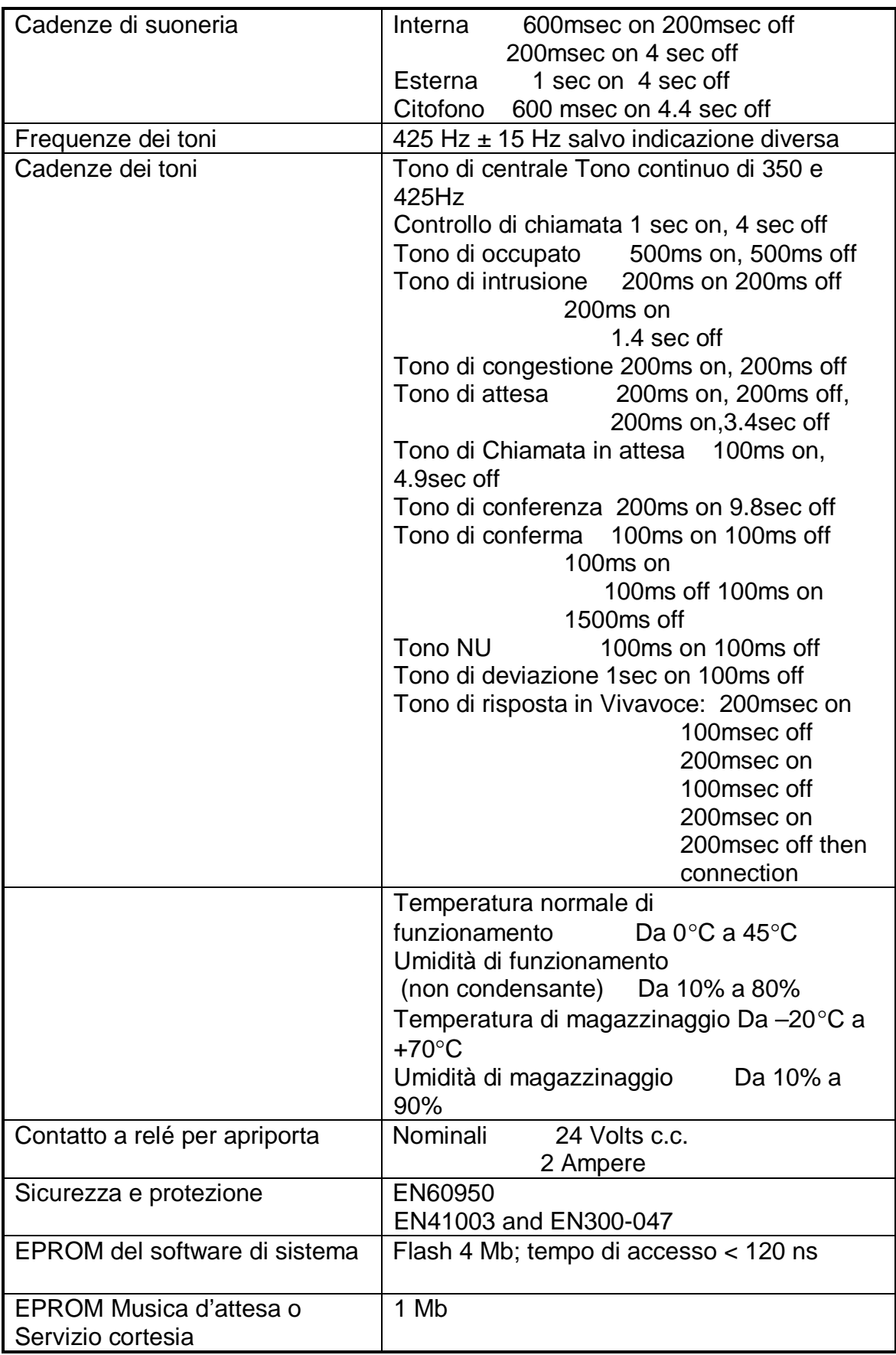

# **Cablaggi**

# **Cablaggi e collegamenti elettrici - generalità**

Nel collegare i derivati alla CCU (usando conduttori in rame stagnato da 0,5 mm) si raccomanda di non superare i seguenti limiti di resistenza previsti: 100 Ohm o una lunghezza di 500 metri per i derivati muniti di Terminale telefonico StariX 100 Ohm o una lunghezza di 500 metri per i derivati muniti di telefono normale a 2 fili 275 Ohm o una lunghezza di 1,5 chilometri per un telefono a 2 fili collegato alla posizione per derivato 22.

Occorre avere molta cura nella scelta dei percorsi dei cavi di rispettare le normative attuali in fatto di cablaggi.

I cavi per i derivati e per le linee ISDN devono essere del tipo a coppia intrecciata con conduttori in rame stagnato con diametro nominale 0.5 mm. E' importante usare conduttori del tipo e delle dimensioni indicate in quanto tipi diversi potrebbero dare luogo a collegamenti poco affidabili.

I cavi per i derivati e le linee ISDN entrano nella CCU nell'angolo inferiore sinistro (visto da davanti). Far passare i cavi nel foro di entrata nell'armadietto della CCU. I cavi dovranno poi essere fatti passare attraverso I serracavi fino a trovarsi accanto ai rispettivi connettori. Non dovranno essere usati altri punti d'ingresso nella CCU.

I cavi dovranno restare con le guaine integre all'interno dell'armadietto CCU fino ad arrivare a portata dei rispettivi connettori. Disporre i cavi ordinatamente nello spazio di incanalamento fra il connettore e la parete laterale della CCU, facendo attenzione a lasciare un gioco sufficiente fra i cavi e il coperchio dell'armadietto della CCU.

# **Collegamento dei derivati**

**Nota** -Soltanto quattro fili per ogni derivato possono essere collegati nella CCU. I conduttori non utilizzati dovranno essere sistemati ordinatamente lontani dai connettori. Per prevenire fenomeni di diafonia e interferenze occorre evitare di separare le coppie di conduttori e di usare il conduttore di riserva delle coppie di conduttori.

Nei luoghi in cui i derivati e i cavi esterni possono essere sottoposti a sovratensioni indotte (es. fulmini) si consiglia di prevedere una protezione contro le sovratensioni per la CCU e i telefoni.

I derivati analogici sono numerati da 20 a 31 (StariX2 ) e da 20 a 37 (StariX3).

Far passare iil cavo dalla CCU verso la posizione di ciascun derivato. Far passare il cavo nel foro di ingresso nella CCU e terminare il cavo dei derivati in conformità con la tabella 1.

# **Tabella 1:**

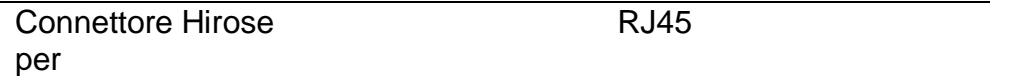

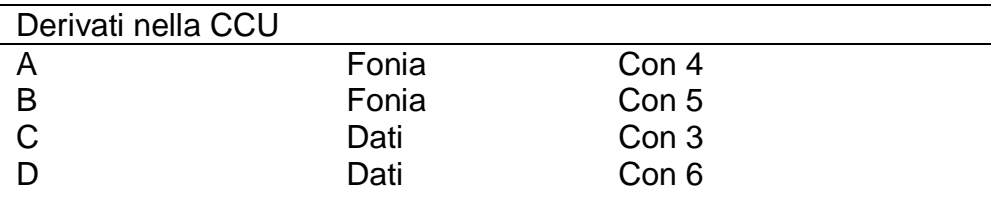

# **Connecting a Systemphone**

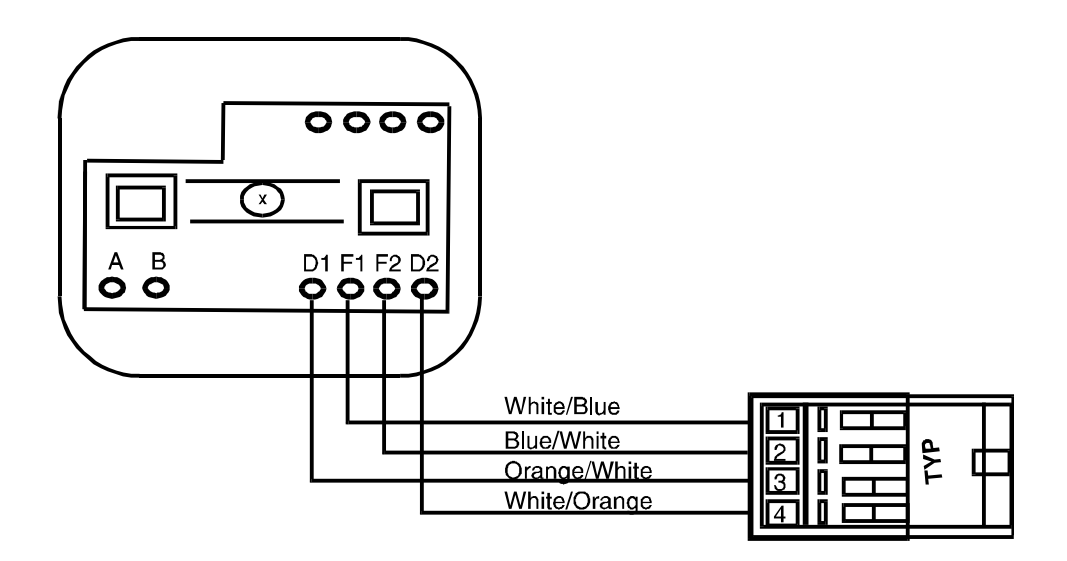

# **Connecting a Single Line Terminal**

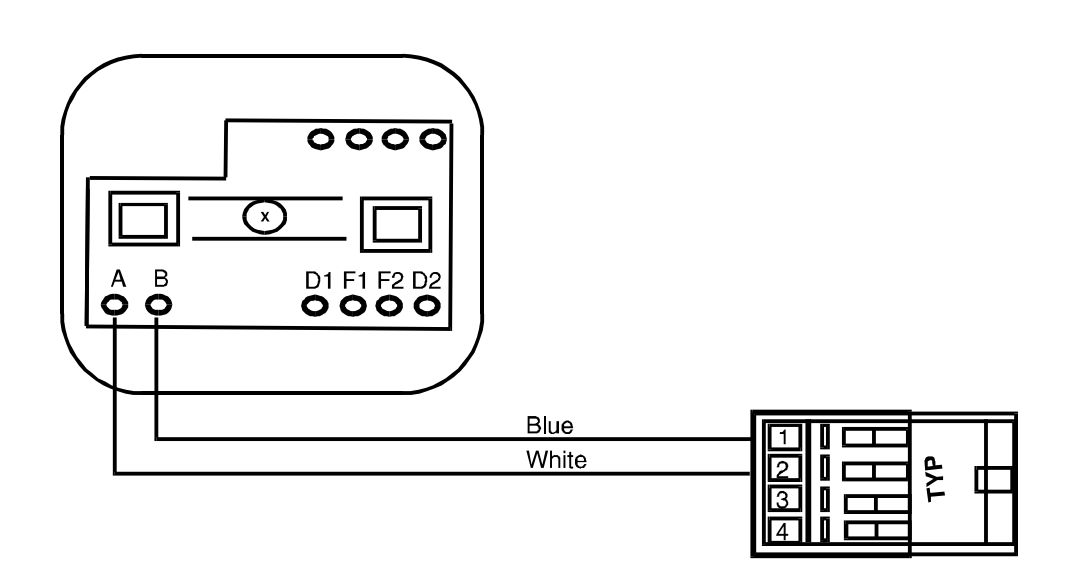

# **Collegamento di un terminale telefonico StariX**

Il terminale telefonico StariX è dotato di una serie di connettori ubicati sul retro dell'apparecchio. Il disegno che segue indica lo scopo di ciascuno di questi connettori.

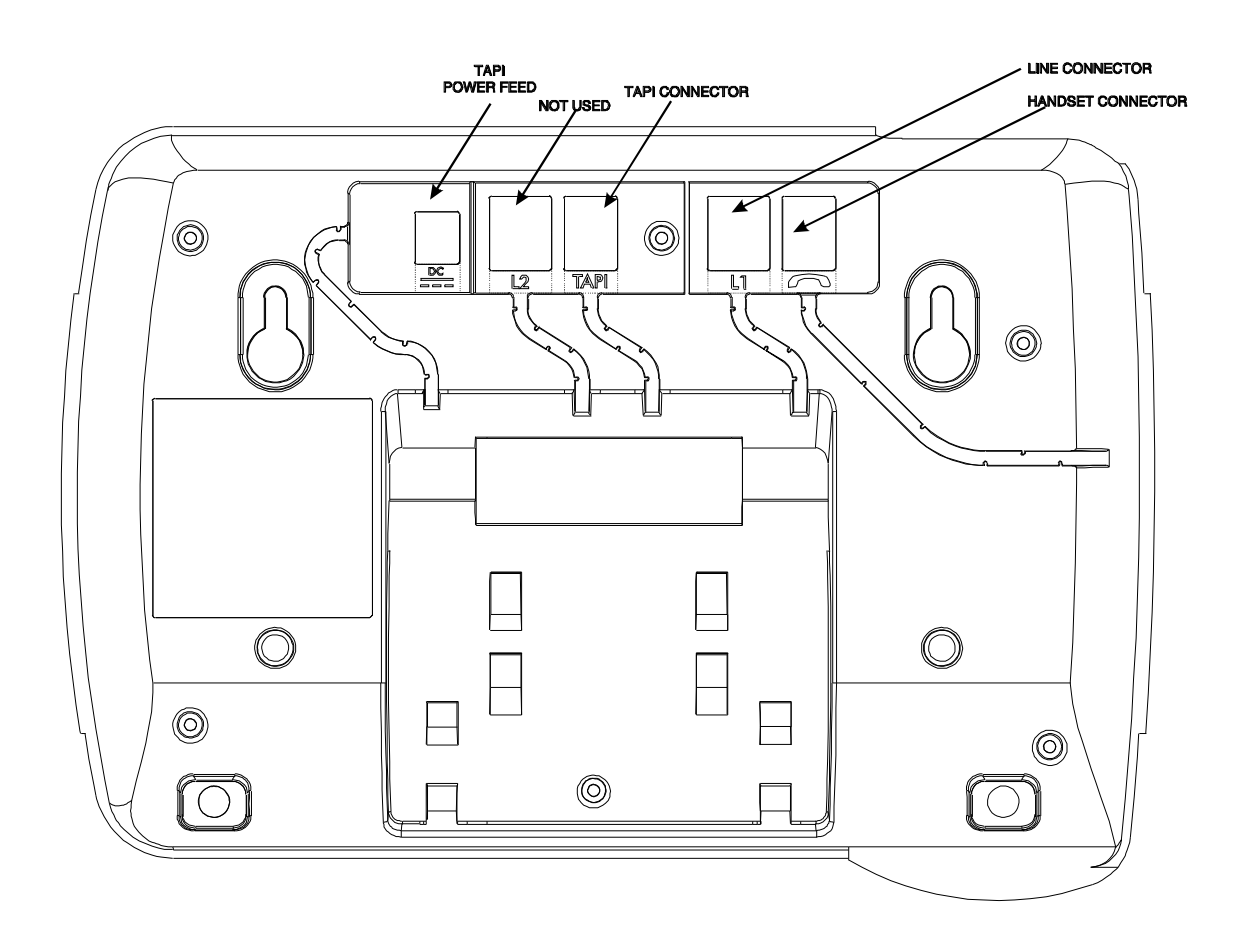

# **Collegamento delle linee ISDN**

Far passare le linee ISDN attraverso il foro di entrata nella CCU. I connettori RJ45 delle interfacce To si collegano ai punti appropriati come indicato nello schema dell'MDF.

Il primo collegamento T0 si effettua con il CON 7 Il secondo collegamento T0 si effettua con il CON 8 (soltanto StariX3)

# **Batteria di emergenza**

## **Montaggio a parete del porta batteria**

Allontanare il coperchio del porta batteria e scegliere la posizione per i quattro fori per le viti di fissaggio. Fissare il porta batteria alla parete usando le viti fornite a corredo. E' necessario scegliere accuratamente la posizione del porta batteria rispettando le distanze indicate nella *Figura 5* per permettere il collegamento con la CCU del sistema StariX.

Togliere il coperchio principale dal porta batteria.

Posizionare la batteria nella staffa prevista nel porta batteria. Collegare i fili alla batteria avendo cura di rispettare le polarità : nero con nero (-) e rosso con rosso (+).

Togliere corrente dall'unità principale.

Inserire il cavo di interconnessione nel connettore sul porta batterie e poi collegare l'altra estremità al connettore in alto sulla scheda alimentatore dell'unità principale.

Sistemare nuovamente tutti i coperchi e dare corrente all'unità principale.

# *Figura 13 Porta batteria*

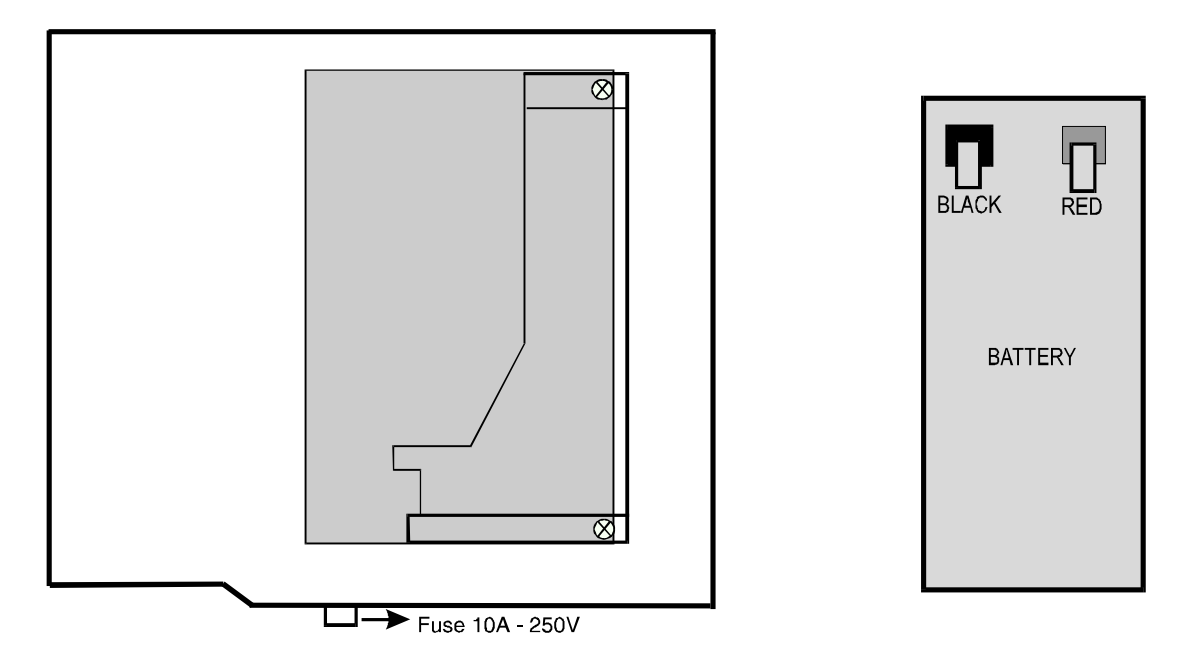

# **Collegamento della batteria**

Il porta batteria è un'unità montato separatamente. E' costituito da un involucro di plastica e da un connettore polarizzato per il collegamento alla CCU. La batteria non è compresa nella fornitura.

Nota – Lo StariX 1 non è equipaggiato con il caricabatteria

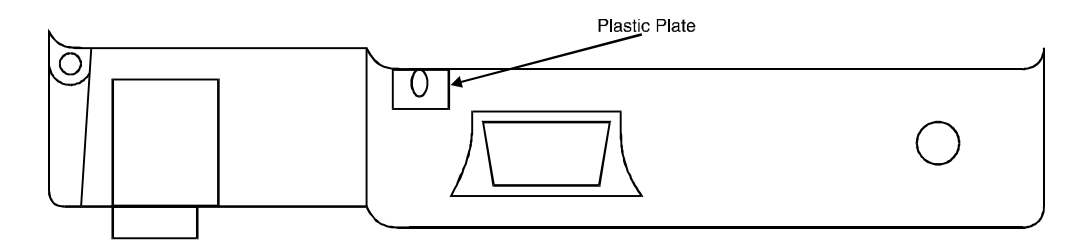

Usare una pinza per staccare con uno scatto la base del porta batteria. Questo permetterà di inserire l'insieme anello di tenuta e cavo nell'asola rientrante.

Ora è possibile installare il connettore (vedere figura che segue)

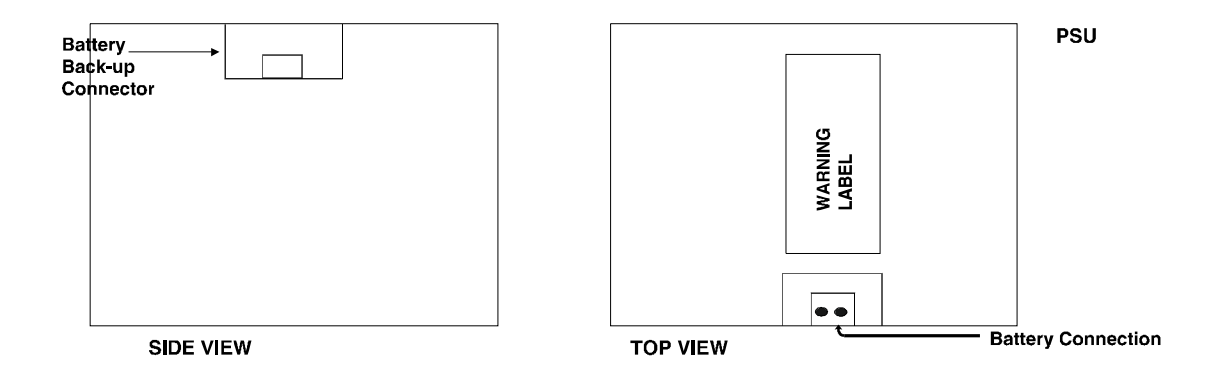

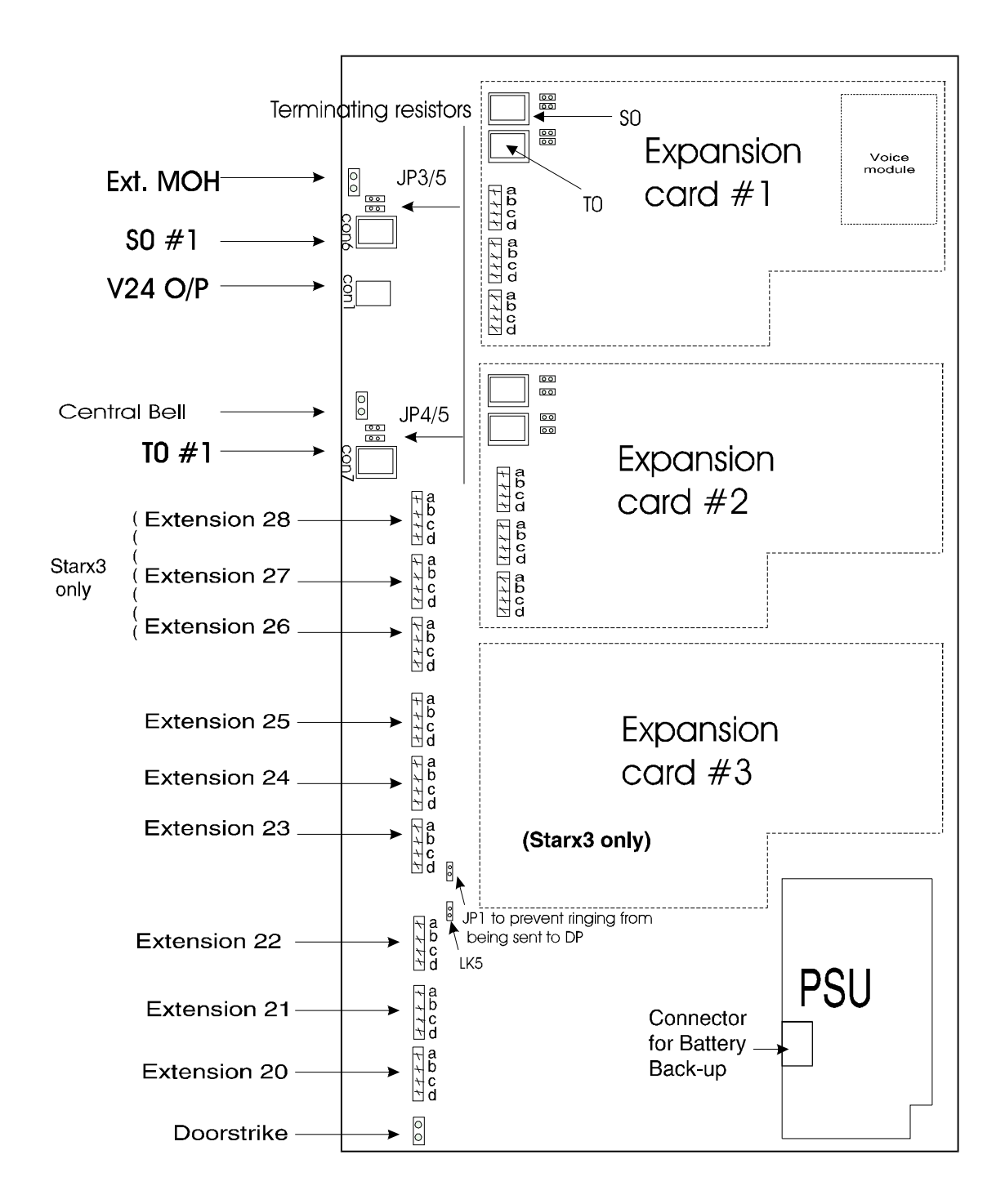

**Nota 1: Resistenze di terminazione. Sulla scheda principale** CCU ciascuno dei connettori per interfaccia T e S ha due ponticelli a sinistra del connettore RJ45 che servono per inserire o togliere una resistenza di terminazione da 100 Ohm per ciascuna delle interfacce. L'unità è fornita con i ponticelli collegati sui due pin. In questo modo la resistenza di terminazione è inserita.

Se occorre allontanare la resistenza di terminazione (es. quando un'interfaccia T è nel modo punto-multipunto e la resistenza di terminazione è prevista altrove sul bus) è necessario interrompere i collegamenti. In questo caso si consiglia di inserire il collegamento su uno dei pin perché non vada smarrito.

Si tratta di resistenze di terminazione da 100 Ohm richieste in molte installazioni ISDN. La loro rimozione o meno dipenderà dalla configurazione specifica dei cablaggi dell'impianto.

# **Porta per derivato (22)**

Questa porta è progettata appositamente per far funzionare un apparecchio installato a una distanza massima di 1,5 chilometri dall'unità principale.

# **Limitazioni alla segnalazione**

Derivato esterno a 2 fili = lunghezza massima del cavo 1,5 chilometri o 3 dB a 1600 Hz.

*Nota – Le cifre di cui sopra si basano sull'ipotesi di un cavo con conduttori in rame del diametro di 0,5 mm.*

# **Suoneria centrale**

E' da notare che il sistema *StariX* è dotato di un connettore per una Suoneria centrale. Si tratta di una coppia singola alla quale viene fornito il segnale di suoneria.

# **Apriporta**

La porta per apriporta fornisce un contatto chiusi di relé nella condizione di attivato. Il contatto a relé è progettato per apparecchiature a bassa tensione in corrente continua (24V= / 2 Amp) e non dovrà essere usata per tensioni superiori a quelle specificate nelle caratteristiche tecniche.

# **Collegamento all'interfaccia S0 interna**

Per il collegamento S0 sulla scheda principale si dovrà collegare il bus S0 a CON 6 sulla scheda principale come illustrato nella figura 14. Questo collegamento può essere utilizzato esclusivamente come So interna.

Collegamento So sulle schede di espansione

Se l'interfaccia ISDN su una scheda di espansione deve essere utilizzato come So interna, i collegamenti dovranno essere effettuati su CON 1 e JP3 mentre JP4 dovrà essere settato come illustrato nella figura 15.

Il sistema dovrà poi essere programmato per un collegamento So interno come modulo di espansione.

# *Nota*

- *Nel sistema StariX2 soltanto uno delle due schede di espansione può essere configurata come interfaccia So.*
- *Nel sistema StariX3 soltanto due delle tre schede di espansione possono essere configurati come interfacce So.*

# **Annuncio esterno**

Qualsiasi porta per derivato del commutatore può essere programmata per essere la porta per annuncio esterno.

Il sistema di ricerca persone esterno si può collegare facendo passare una coppia singola dal connettore AB della posizione per derivato fino al sistema di ricerca persone esterno.

# **Connessioni per stampante / PC**

Se si desidera collegare una stampante al sistema StariX, dovrà essere di tipo seriale V24 / RS232-C e avere le seguenti caratteristiche:<br>Velocità 4800 BPS

 $4800$  BPS Dati 8 bit Parità Nessuna

# **Collegamento a una stampante / PC dotato di connettore a 9 pin**

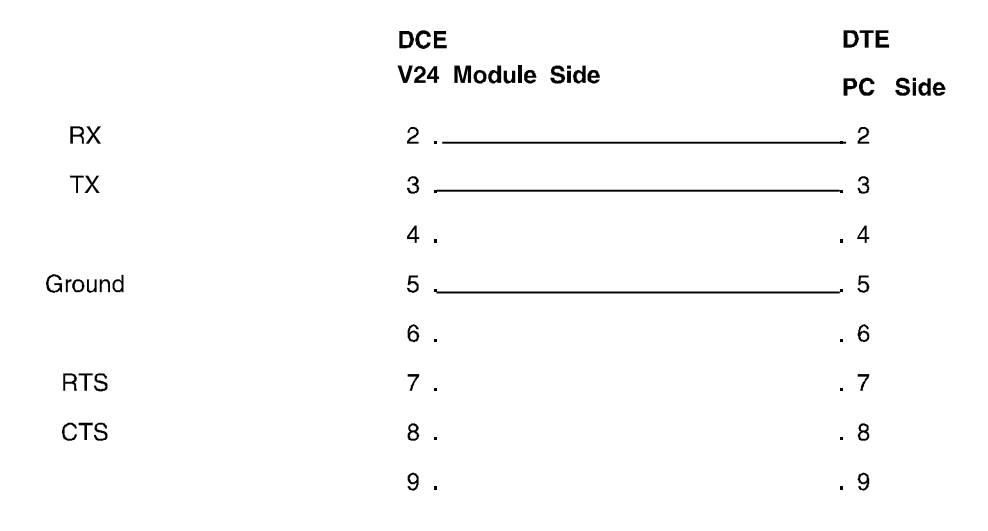

# **Connessioni con una stampante dotato di connettore a 25 pin**

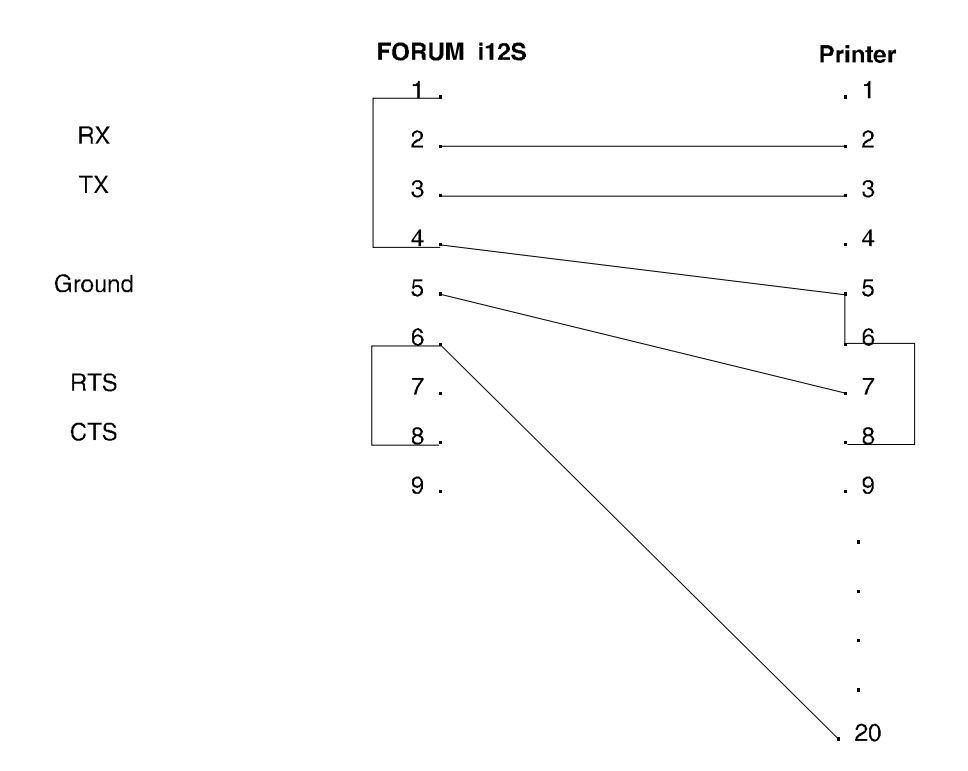

# **Procedura di base per la programmazione**

La programmazione si effettua inizialmente dall'interno 20 usando un Terminale telefonico StariX.

La programmazione si effettua come segue:

- Premere il tasto PROG
- Selezionare l'opzione Programmazione sistema.
- Immettere la password di programmazione (default 1111). Sul display appare il menu principale di programmazione.
- Selezionare l'opzione Programmazione sistema, delle linee o degli Interni.

# L'opzione **Programmazione sistema permette di effettuare le seguenti programmazioni:**

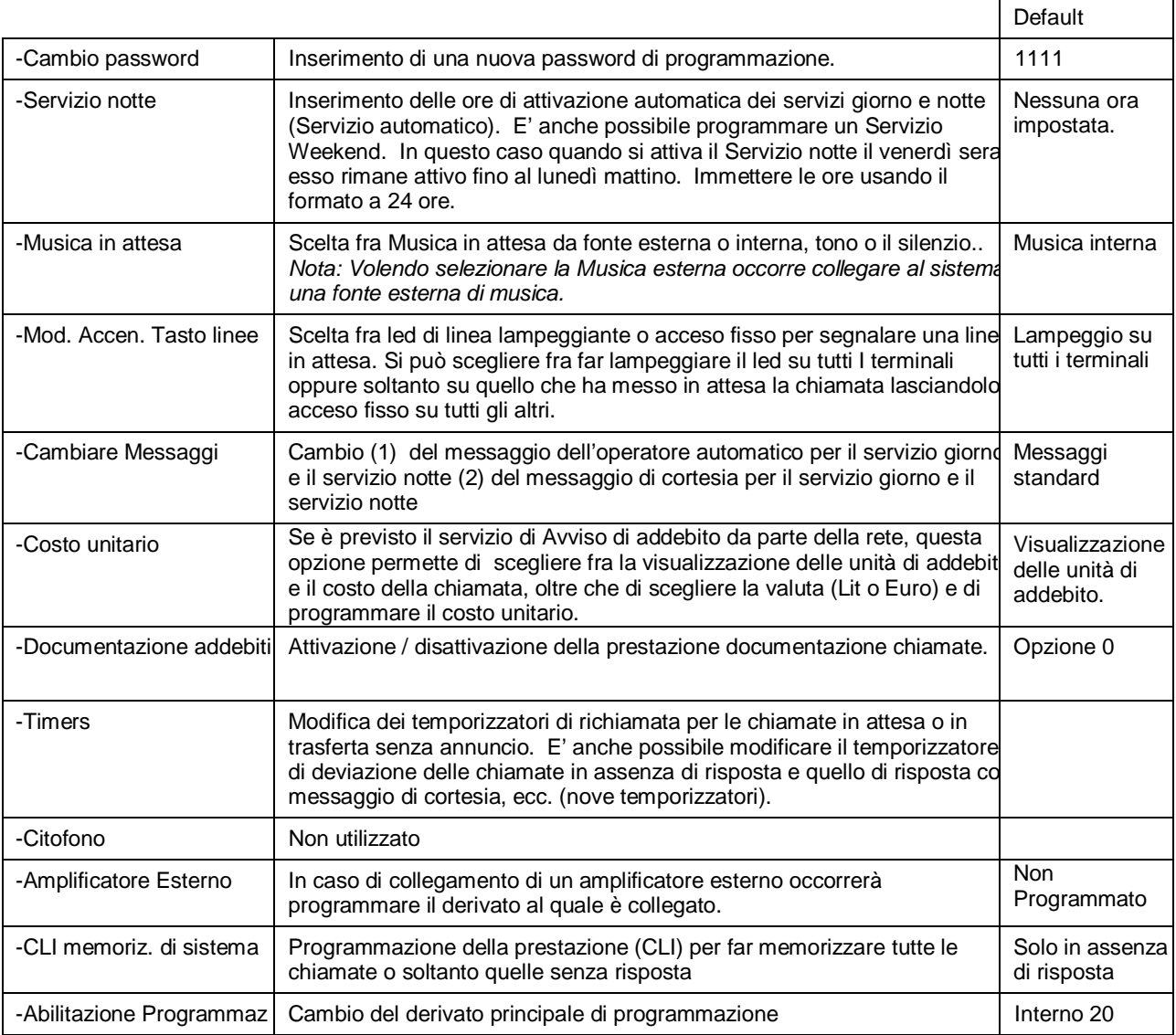

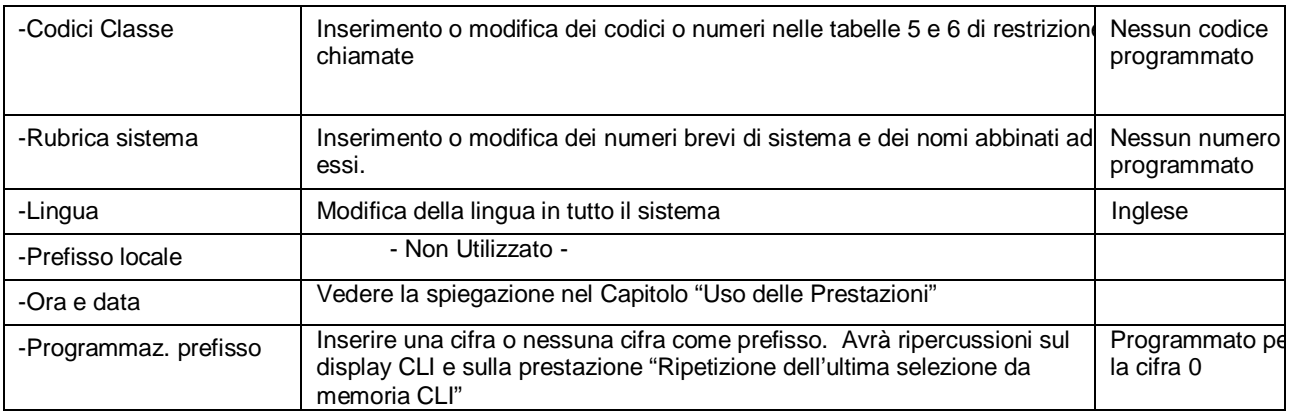

# *Avvertenza***:**

**In caso di incertezze relative alle funzioni al momento di effettuare la programmazione del sistema consultare l'installatore in quanto un'errata programmazione di alcune opzioni può impedire il funzionamento del sistema.** 

# L'opzione **Programmazione degli Interni permette di effettuare le seguenti programmazioni:**

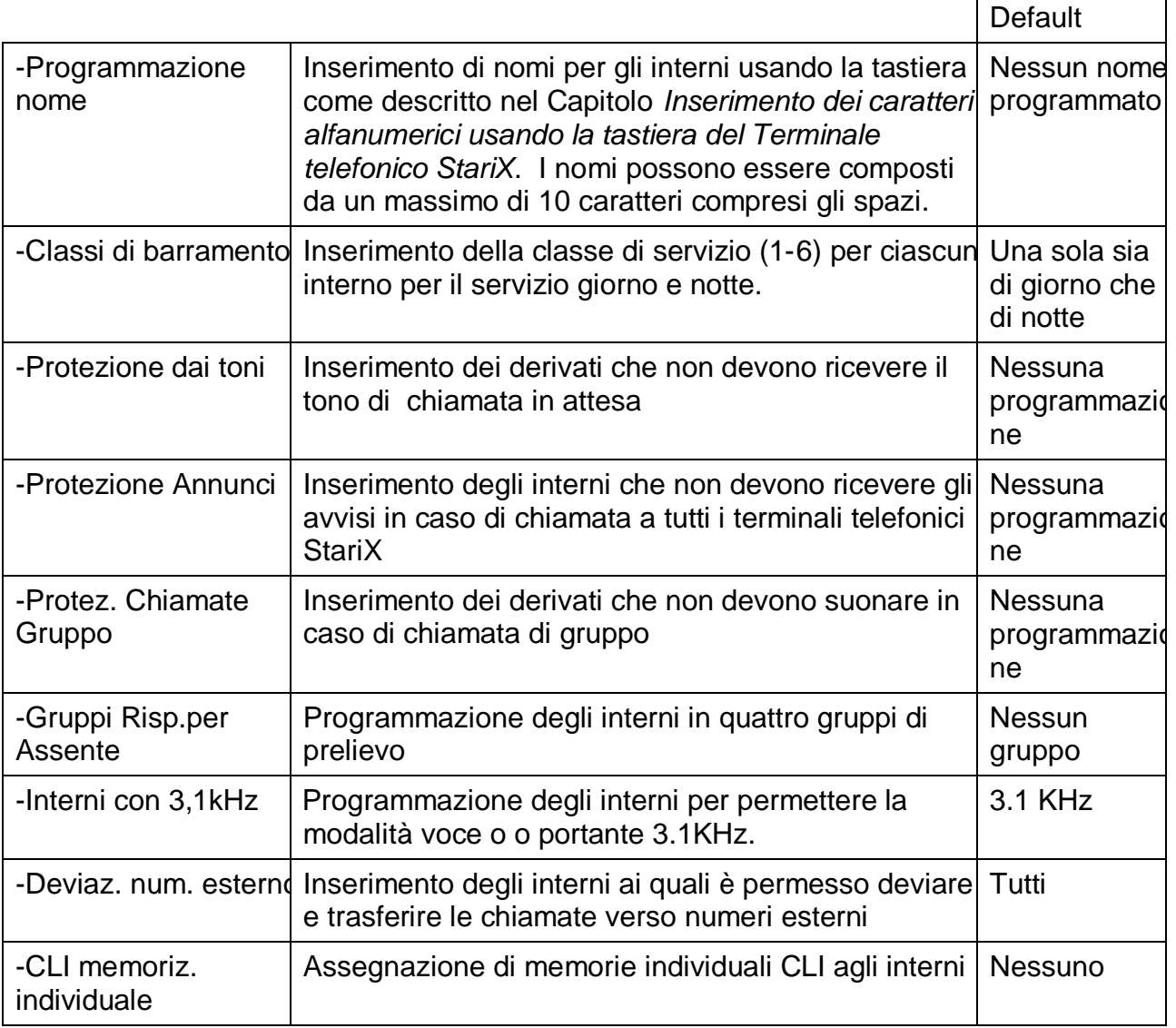

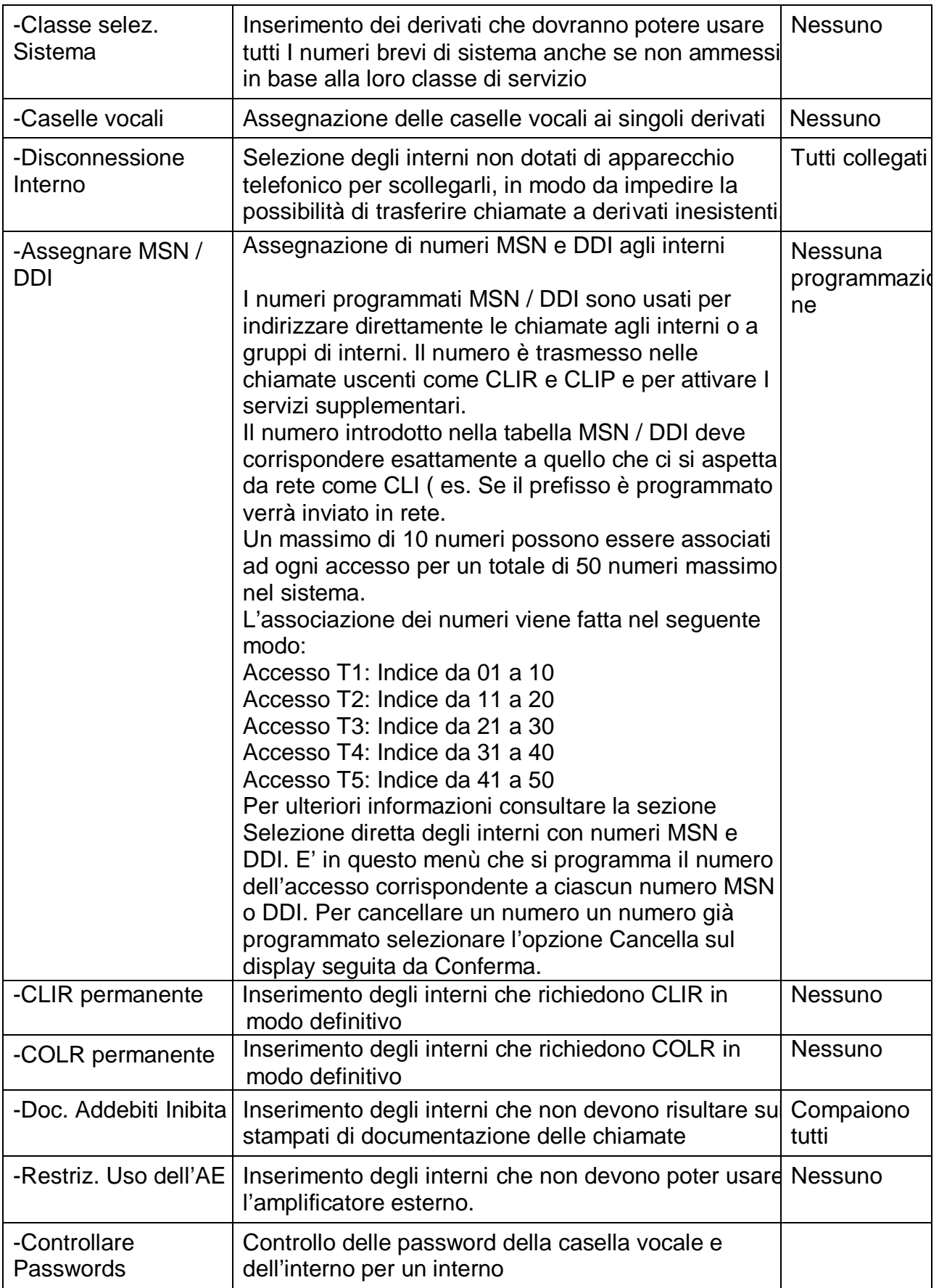

# *Avvertenza***:**

**In caso di incertezze relative alle funzioni al momento di effettuare la programmazione degli interni consultare l'installatore in quanto un'errata programmazione di alcune opzioni può impedire il funzionamento del sistema.** 

# L'opzione Pro**grammazione delle Linee permette di effettuare le seguenti programmazioni:**

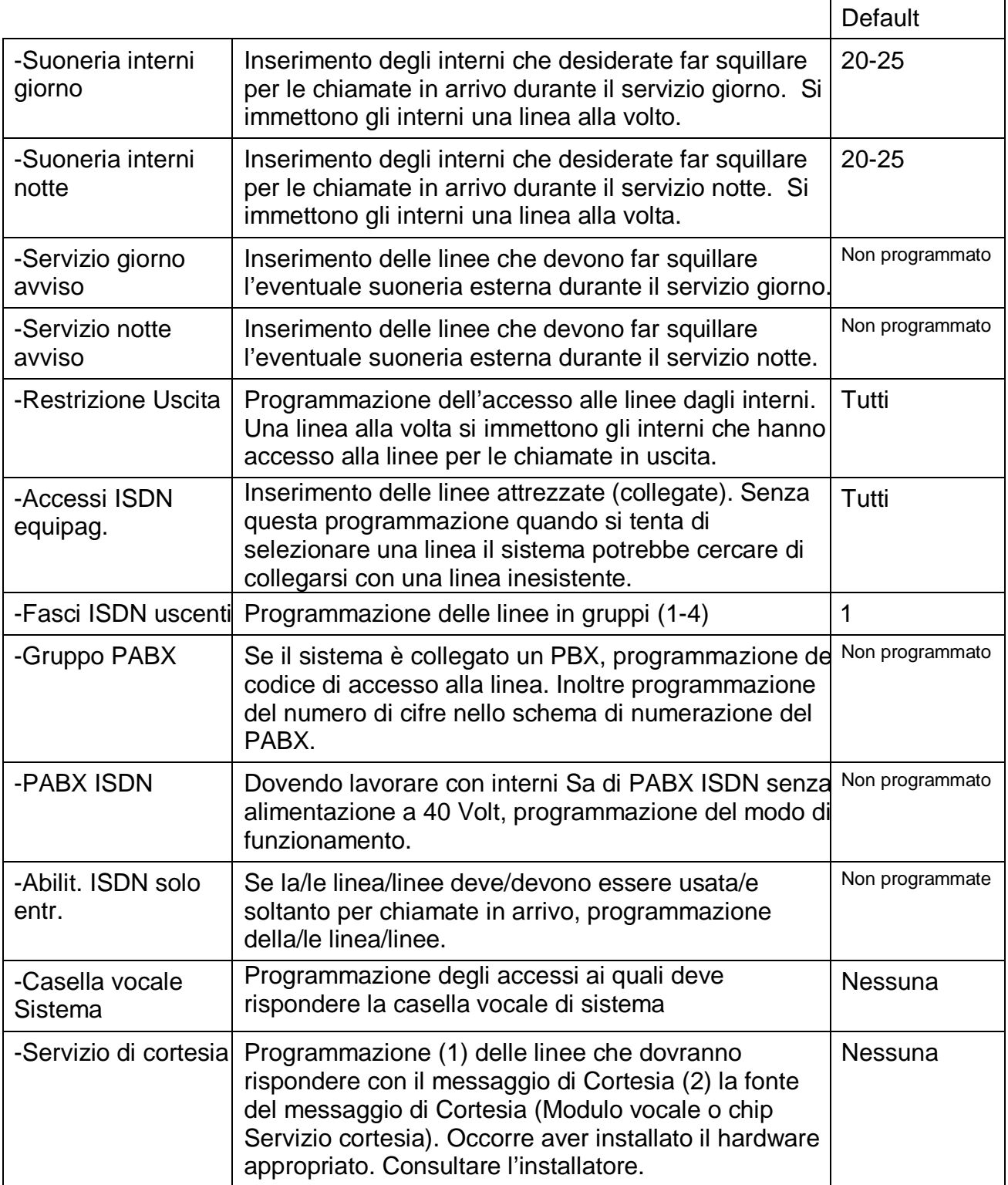

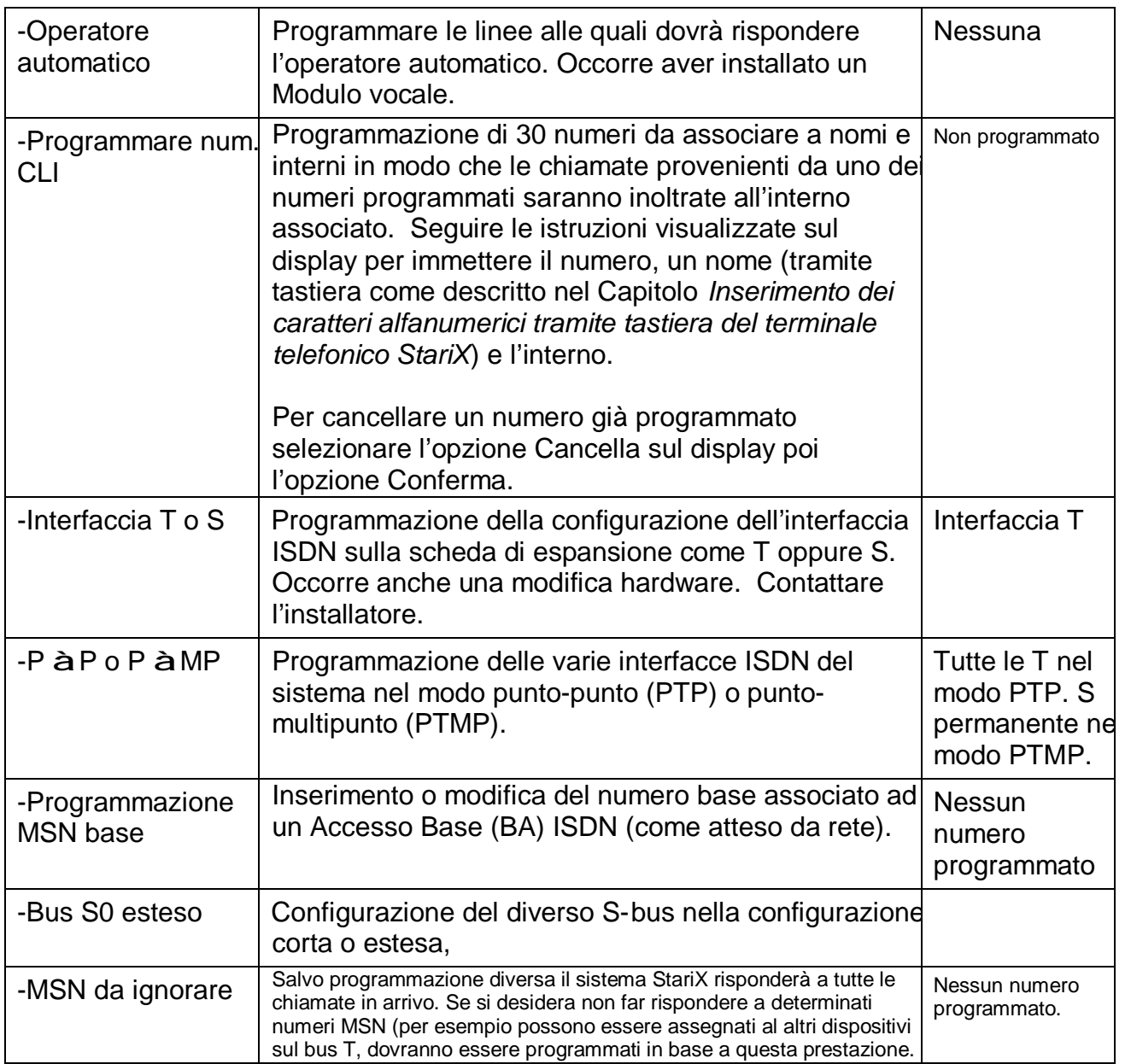

### *Avvertenza***:**

**In caso di incertezze relative alle funzioni al momento di effettuare la programmazione delle linee consultare l'installatore in quanto un'errata programmazione di alcune opzioni può impedire il funzionamento del sistema.** 

# **Glossario**

**3.1 kHz funzionante**  Questa prestazione va programmata per qualsiasi derivato al quale è collegato un fax o modem.

#### **Prenotazione su occupato**

Se chiamando un interno si riceve il segnale di occupato non riagganciare. L'interno vi chiamerà non appena si libera.

#### **Servizio cortesia**

Occorre un Modulo vocale o un Eprom per il Servizio di cortesia. Il sistema risponde automaticamente dando un messaggio di benvenuto in attesa

#### **Sveglia**

Vedere **Avviso appuntamento** 

#### **Servizio di casella vocale di sistema**

Occorre un modulo di messaggeria vocale. Se programmato come casella vocale di sistema, il sistema risponde a tutte le chiamate come un segreteria telefonica generale. Vedere **Caselle vocali** 

#### **Operatore automatico**

Occorre un Modulo vocale. Se programmato il sistema risponderà a tutte le chiamate con un messaggio e la richiesta di selezionare il numero di un interno. E' possibile modificare questo messaggio di accoglienza.

#### **Inibizione chiamate**

Vedere Restrizioni alle chiamate

#### **Documentazione addebiti**

Se si dispone di un Modulo V24 e si collega una stampante e un PC al sistema si possono documentar tutte le chiamate effettuate.

#### **Restrizione alle chiamate**

Noto anche come inibizione chiamate o blocco delle interurbane. Permette di impedire l'effettuazione di determinati tipi di chiamata, quali ad esempio quelle internazionali o o a costo elevato rate. Le restrizioni si programmano assegnando gli interni alla classe di servizio più appropriato. Il sistema è reso ancora più flessibile grazie a due tabelle programmabil di restrizioni.

Vedere tabelle di restrizione.

#### **Chiamata in attesa**

Un tono particolare udito durante una chiamata (accompagnato da un testo sui terminali telefonici StariX) segnala che c'è una seconda chiamata in arrivo.

#### **DND**

E' possibile attivare la prestazione

#### **Classe di servizio**

Ogni interno è programmato con una classe di servizio che determina il tipo di chiamate effettuabile dall'interno stesso. Vedere Restrizioni alle chiamate. Sono previste 4 classi di servizio e due tabelle di restrizioni. Vedere Tabelle di restrizioni.

### **CLID (Identitò linea chiamante)**

Questo servizio della rete ISDN visualizza il numero o nome del chiamante sul display dei terminali telefonici StariX. E' possibile conservare un record delle chiamate nei sistema o presso gli interni e richiamare numeri a partire dall'elenco memorizzato.

#### **CLIR**

Questo servizio della rete ISDN permette di impedire la visualizzazione del proprio numero o nome quando si effettua una chiamata.

#### **COLP**

Questo servizio della rete ISDN visualizza il numero o nome dell'interlocutore su un Terminale telefonico StariX.

#### **COLR (Restrizione identità linea collegata)**

**Si tratta di** un servizio della rete ISDN che premette di impedire la visualizzazione del proprio numero o nome quando si viene chiamati.

#### **Conferenza**

Nota anche come Chiamata a tre. Si tratta di una conversazione fra tre interlocutori: due interni e uno esterno oppure un interno e due esterni.

che qualcuno risponda al chiamante.

#### **DDI**

La prestazione di selezione diretta degli interni permette a chi chiama dall'esterno di selezionare il numero di un interno senza chiedere l'intervento dell'operatore.

#### **Rinvio**

Questa prestazione è disponibile soltanto sui terminali telefonici StariX. Permette di trasferire le chiamate verso un altro interno senza dover prima rispondere.

#### **Rubrica**

Elenco di numeri brevi. Anche il nome del tasto **ICONA** per accedere ai numeri brevi.

#### **Tasti DISPLAY**

I sei tasti accanto al displau che si premono per usufruire della prestazione visualizzata sul display accanto al tasto.

#### **Deviazioni**

Si possono deviare le chiamate facendole squillare presso un altro interno. Si possono deviare tutte le chiamate oppure soltanto quelle in arrivo quando l'interno è occupato o non risponde.

#### **DND**

E' possibile attivare la prestazione di Non disturbare sul telefono in modo da non ricevere chiamate.

**Chiamata di consultazione**  Vedere **Richiamata Alternata** 

Se si mette un Terminale telefonico

**Risposta automatica**

**Messaggi in testo da rete**  Se disponibile, questo servizio di di Non disturbare sul telefono in modo da non ricevere chiamate.

#### **Tasti EDIT**

Questi tasti si usano per spostarsi a destra e a sinistra per cambiare numeri e le lettere immesse da tastiera.

#### **Enbloc**

Si immettono tutte le cifre di un numero (che si possono cambiare) Sganciare per inviare le cifre in linea.

#### **Trasferta esterna**

Se un Terminale telefonico StariX è opportunamente programmato, l chiamate possono essere trasferite verso un numero esterno.

#### **Chiamata gruppo**

E' possibile effettuare una chiamata che fa squillare tutti gli interni programmati per squillare per le chiamate in attivo.

#### **Fasci di linee**

E' possibile programmare fino a quattro fasci di linee

#### **Gruppi di Risposta per assente**

Un gruppo di risposta per assente permette a qualsiasi telefono appartenente al gruppo di rispondere a una chiamata diretta a un altro telefono dello stesso gruppo.

#### **Vivavoce**

Mettendo un Terminale telefonico StariX nel modo Viva voce, si possono effettuare chiamate senza sganciare il microtelefono.

StariX nel modo di Risposta automatica non occorre più sollevare i microtelefono per rispondere alle chiamate interne.

#### **Suoneria chiamate entranti**

I derivati che squillano per le chiamate in arrivo. E' una prestazione programmabile.

#### **ISDN**

Integrated Services Digital Network (Rete Digitale di Servizi Integrati) Una rete digitale di linee usate per I collegamenti in fonia e dati.

#### **Postazione principale di programmazione**

L'interno 20 è preimpostato per essere la postazione principale di programmazione. La programmazione avviene a partire da questo derivato e alcune prestazioni possono essere usate soltanto da qui.

#### **Musica d'attesa**

Se selezionati in fase di programmazione del sistema, le chiamate messe in attesa riceveranno musica proveniente da una fonte interna o esterna.

#### **MSN**

La Multiple Subscriber Numbering (Numerazione multipla degli utenti) è un servizio ISDN. Un numero base ha numeri associati assegnati agli interni, e si possono poi chiamare direttamente gli interni.

#### **Tasto MICROFONO**

Noto anche come il tasto di Riservatezza. Premendo questo tasto l'interlocutore telefonico non può udire ciò che si sta dicendo ed è pertanto possibile condurre una conversazione privata con un'altra persona vicina. **Servizi di rete**

I servizi ISDN forniti dalla rete di telecomunicazioni Telecom IItalia.

rete permette ai chiamanti esterni di visualizzare messaggi in forma di testo sui loro display.

#### **Servizio notte**

E' possibile far squillare telefoni diversi e applicare restrizioni diverse alle chiamate quando il sistema è nel Servizio notte. E' possibile attivare manualmente il Servizio notte oppure programmare l'ora di attivazione e disattivazione automatica.

#### **Opzioni**

Il menu delle scelte visualizzate sul display di un Terminale telefonico StariX quando lo si utilizza (per le chiamate, per usufruire delle prestazioni o per effettuare la programmazione).

#### **Codice accesso PABX**

Se il sistema è collegato a un PABX occorre programmare e usare un codice di accesso per accedere alle linee del PABX

#### **Parcheggio chiamata**

E' possibile parcheggiare una chiamata nel sistema e poi riprenderla presso un antro interno.

#### **Risposta per assente**

Si può rispondere a una chiamat che fa squillare un altro telefono.

#### **Punto-multipunto**

Un modo di funzionamento secondo il quale si possono collegare fino a 8 terminali 8 ISDN sullo stesso bus.

#### **Punto-punto**

Si tratta di una modalità di funzionamento secondo la quale un solo terminale ISDN può essere collegato a un bus.

#### **Postazione principale di risposta. Salvo diversa programmazione di tratta dell'interno 20.**

Alcune prestazioni si possono utilizzare soltanto a partire da questa postazione.

#### **Avviso appuntamento**

Si imposta il telefono in modo da farlo suonare a una data ora.

#### **Telemanutenzione**

Con il permesso dell'utente, un installatore può accedere al sistema da una postazione remota per effettuare la manutenzione e la programmazione, senza doversi recare sul posto.

#### **Tabelle di restrizione**

Queste due tabelle si possono usare insieme alle classi di servizio per determinare I tipi di chiamata che un interno è abilitato a effettuare.

Vedere Restrizioni alle chiamate e **Classi di servizio** 

#### **Tasto sfoglia**

Il tasto da premere per spostarsi in alto o in basso in un elenco di opzioni visualizzate sul display.

#### **SMDR**

Noto anche come Documentazione addebiti.

Vedere Documentazione addebiti.

#### **Numeri brevi**

Si può accedere velocemente ai numeri esterni di uso frequente formando codici brevi oppure usufruendo delle opzioni previste sui terminali telefonici StariX. Sono previsti due tipi di numeri breve: personali e di sistema.

#### **ServiziSupplementari**

Servizi ISDN disponibili sulla rete.

#### **Terminale telefonico StariX**

Un telefono dalle molte prestazion munito di display e di modalità Vivavoce da utilizzare con il Terminale telefonico StariX. Permette un facile uso di tutte le prestazioni e ne fornisce alcune non disponibili agli utenti di telefoni BCA.

#### **Interfaccia T / S**

Un'interfaccia T è un collegamento in rete ISDN.

Un'interfaccia S è un collegamento ISDN all'interno del sistema.

#### **Modulo TAPI**

Un modulo facoltativo che permette di collegare un terminale telefonico StariX a un PC per applicazioni di tipo CTI (Computer Telephony Integration).

#### **Chiamata a tre**

Vedere Conferenza.

#### **Richiamata**

Se si riceve un segnale di occupato da un interno o cercando di effettuare una chiamata esterna, si può richiamare in modo da essere collegati non appena si liberano l'interno o la linea. **Richiamata alternata**  Nota anche come chiamata di Consultazione. Durante una prima chiamata, è possibile

contattare un'altra persona, conversare con essa e poi tornare alla prima chiamata.

### **Modulo V24**

Un modulo facoltativo occorrente per collegare un PC o una stampante a un Terminale telefonico StariX per la documentazione delle chiamate. **Casella vocale** 

Occorre un Modulo vocale. Se attivato questa prestazione fa ascoltare un messaggio a chi chiama l'interno in questione e permette loro di lasciare un messaggio.

#### **Modulo vocale**

Un modulo facoltativo che occorre per potere usufruire della casella vocale. Può inoltre fornire un Servizio cortesia.

#### **Servizio Weekend**

Il Servizio Weekend significa che se s attiva il Servizio notte a partire dal venerdì pomeriggio il sistema rimane con il Servizio notte attivo fino al luneo mattina. Vedere **Servizio notte.** 

#### **Protezione dai toni**

Una prestazione che permette di impedire la ricezione del tono di attesa. Si può programmare in modo definitivo oppure per la durata di una singola chiamata.

# • **Reset del sistema**

- − **Reset a caldo:** per eseguire il reset a caldo del sistema StariX selezionare il codice 1901469 da un qualsiasi derivato dopo aver sollevato il microtelefono. Il reset a caldo abbatterà tutte le chiamate in corso ma non azzererà alcuna programmazione del sistema.
- − **Reset a freddo:** per eseguire il reset a freddo del sistema StariX selezionare il codice 1901460 da un qualsiasi derivato dopo aver sollevato il microtelefono. Il reset a freddo abbatterà tutte le chiamate in corso e azzererà la programmazione del sistema StariX, ripristinando la configurazione di base.

### • **Versione del Software di sistema**

Per conoscere la versione del software installato nel sistema selezionare il codice 1901463 da un Terminale telefonico StariX dopo aver sollevato il microtelefono.

# **Uso del Terminale telefonico StariX**

Il terminale telefonico StariX è un apparecchio caratterizzato da un display funzionale da utilizzare con il sistema StariX. Non solo permette l'uso di una ampia varietà di servizi ma è anche facile da usare.

### **Linee guida fondamentali**

- Il Terminale telefonico StariX è dotato di un display a quattro righe che si utilizza insieme ai sei tasti **DISPLAY** (a sinistra e a destra del display) e ai tasti sfoglia per facilitare l'uso dell'apparecchio.
- Il display sostituisce la tradizionale documentazione. Per evitare di dover consultare il *Manuale* o la *Guida all'uso* utilizzare il menu e seguire le istruzioni.
- Soltanto le funzioni significative per l'attività che viene svolta appaiono sul display. Le opzioni messe a disposizione sono diverse a seconda delle situazioni.
- Si utilizzano il tasti **DISPLAY** per attivare le funzioni o le azioni illustrate sul display accanto ai tasti.

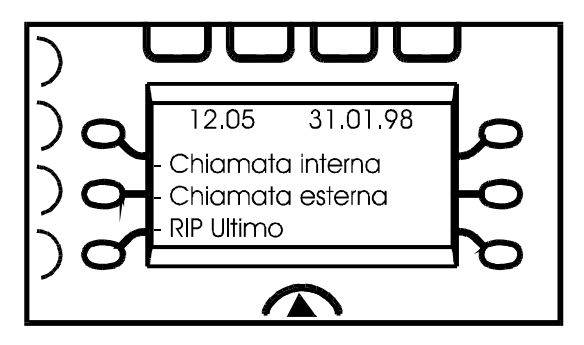

- Premere il tasto sfoglia su per due secondi permette di tornare al menu precedente. Lo stesso effetto si può ottenere i tasti a destra del display se non sono abbinati ad alcuna opzione.
- Si utilizzano i tasti sfoglia per spostarsi in su o in giù attraverso l'elenco delle opzioni fino a visualizzare sul display la funzione o l'azione che desiderate. Poi si preme l tasto **DISPLAY** a fianco della stessa. Quando le istruzioni contenute in questo *Manuale* indicano di *Selezionare un'opzione*, significa che deve essere premuto il tasto del display che si trova a fianco dell'opzione che si desidera usare.
- Premere questi tasti non influisce sulle eventuali chiamate in corso e pertanto possono essere usati anche mentre si è impegnati in una conversazione.
- Quando è necessario compiere una sequenza di passi, le istruzioni compaiono sul display per aiutare mano a mano.
- I quattro tasti **ICONA** permettono di accedere a gruppi diversi di funzioni (**PROGRAMMAZIONE, MESSAGGERIA**, **RUBRICA** e i **SERVIZI SUPPLEMENTARI**). Poi si utilizzano i tasti **DISPLAY** e **SFOGLIA** come già descritto sopra.
- Altre istruzioni possono essere visualizzate nella riga superiore del display. Per esempio, è possibile leggere testi quali "Selezionare l'interno" oppure "Selezionare il numero".
- Nelle situazioni appropriate, nel modo programmazione e durante il normale utilizzo, gli indicatori delle opzioni (rombi neri) danno informazioni sullo stato dei menu selezionati. Per esempio, se si desidera fare una chiamata interna, basterà un'occhiata per vedere quali interni sono liberi e quali sono occupanti.

# **Uso della Vivavoce e della Risposta automatica con il Terminale telefonico StariX**

- Per usare il terminale in Viva voce premere il tasto **VIVAVOCE**.
- Per utilizzare il terminale nel modo Risposta automatica premere il tasto **PROG**.
- Selezionare l'opzione Risposta automatica sul display.
- Poi selezionare l'opzione Risposta automatica. Il led accanto al tasto **VIVAVOCE** lampeggerà per informare che il terminale è nel modo Risposta automatica.
- Tutte le chiamate interne saranno collegate direttamente e sarà possibile parlare con l' interlocutore senza toccare l'apparecchio. Queste chiamate sono segnalate da gruppi di 3 squilli. Il led accanto al tasto **VIVAVOCE** rimane acceso fisso per tutta la durata del collegamento.
- Tutte le chiamate dall'esterno suoneranno nel modo normale.
- Per disattivare il modo Risposta automatica selezionale l'opzione Risposta automatica sul display e poi selezionare l'opzione Disatt.risp.Automatica.

# **Effettuare una chiamata esterna con il Terminale telefonico StariX**

- Selezionare una linea senza sollevare il microtelefono (vedere Nota).
- Selezionare il numero.
- Potete modificare il numero usando i tasti **EDIT**.

*Nota: E' possibile modificare un numero soltanto se la linea non è ancora stata impegnata.*

• Per inviare il numero in linea sollevare il microtelefono poi premere il tasto **VIVAVOCE** oppure selezionare l'opzione Inviare cifre sul display.

*Nota: E' possibile selezionare una linea nei seguenti modi:* 

- *1 Selezionando l'opzione* Chiamata esterna *sul display (non è possibile effettuare modifiche)*
- *2 Selezionando lo 0 (gruppo 1 tutte le linee)*
- *3 Selezionando un numero fra 50 e 59 per scegliere una linea specifica.*
- *4 selezionando 81, 82 oppure 83 per selezionare un accesso in un gruppo programmato (2, 3 oppure 4).*

### **Se sollevate il microtelefono oppure premete VIVAVOCE prima di selezionare una linea, oppure se selezionate una linea premendo un tasto di linea programmato, non avrete la possibilità di modificare il numero prima di inviarlo in linea.**

# **Effettuare una chiamata interna con un Terminale telefonico StariX.**

• Selezionare il numero del derivato (20-37, 120-127 per il primo So, 130-137 per il secondo So, 140-147 per il terzo So), oppure premere 9 per l'Operatore.

oppure

• Selezionare l'opzione Chiamata interna sul display selezionate l'interno che desiderate chiamare.

*Nota: E' possibile chiamare il derivato So soltanto tramite tastiera.* 

# **Rispondere a una chiamata con il Terminale telefonico StariX**

• Quando il terminale squilla sollevare il microtelefono oppure premere **VIVAVOCE,** oppure selezionare l'opzione Rispondere alla chiam. sul display. Se una chiamata esterna suona su una linea programmata in un tasto la spia lampeggia e potete rispondere premendo il tasto.

# **Mettere una chiamata esterna in attesa con il Terminale telefonico StariX**

- La chiamata viene messa automaticamente in attesa quando si preme un tasto di linea libero.
- La chiamata può essere messa in attesa selezionando l'opzione In Attesa sistema sul display. Il *Terminale telefonico StariX* si libera e se la chiamata non viene ripresa entro 30 secondi squillerà nuovamente sul terminale.
- Per riprendere la chiamata selezionare l'opzione Riprendere linea.
- Se avete messo una linea in attesa, è possibile premere nuovamente il tasto per ritornare alla chiamata.

StariX - Manuale d'uso dei terminali telefonici 2727.003 – 1

# **Trasferire una chiamata con il Terminale telefonico StariX**

Per trasferire una chiamata a un interno oppure a un numero esterno selezionare l'opzione Trasferta interna oppure Trasferta esterna sul display.

- Sequire le istruzioni visualizzate sul display
- E' possibile quindi selezionare l'opzione Trasferta quando l'interno (o l'interlocutore esterno) risponde (trasferta con annuncio) oppure se il terminale è occupato o non risponde (trasferta senza annuncio).
- Per ritornare alla prima chiamata (per esempio se l'interno o il numero sono occupati o non rispondono) selezionare sul display l'opzione Riprendere.

*Nota: Se una chiamata trasferita senza annuncio rimane senza risposta per 30 secondo richiama il terminale.*  Se non si risponde entro 30 secondi suona come chiamata in arrivo per 60 secondo per poi scollegarsi *se non si risponde.* 

# **Effetuare una chiamata di consultazione con il Terminale telefonico StariX**

Durante il corso di una conversazione potete effettuare una chiamata di consultazione verso un altro interno oppure verso un numero esterno.

- Selezionare sul display l'opzione di Consultazione interna o Consultazione esterna sul display.
- Alla richiesta, selezionare il numero interno o esterno,
- Una volta formato il numero il display visualizzerà una serie di opzioni che vi permetteranno di:
- − Effettuare una chiamata alternata
- − Trasferire la chiamata
- − Avviare una conferenza
- − Ritornare alla chiamata precedente e mettere quella attuale in attesa
- − Terminare la chiamata e ritornare a quella precedente.
- Basta seguire le istruzioni visualizzate sul display.

# **Riprendere una linea**

- Nel corso di una chiamata esterna o durante la fase di selezione è possibile riprendere la linea scegliendo l'opzione Riprendere sul display senza dover abbassare e poi sollevare nuovamente il microtelefono.
- Nel corso di una chiamata esterna, selezionando l'opzione Riprendere la chiamata sarà rilasciata e una linea appartenente allo stesso gruppo sarà impegnata.
- Durante la fase di selezione (dopo aver impegnato una linea), selezionare l'opzione Riprendere farà terminare la fase di selezione e impegnerà una linea appartenente allo stesso gruppo.

# **Programmazione di un tasto del terminale telefonico StariX**

E' possibile programmare gli 8 tasti nella parte alta del Terminale telefonico StariX con funzioni diverse da quelle pre-programmati al momento dell'installazione.

Per programmare un tasto:

- Premere il tasto PROG.
- Selezionare sul display l'opzione Programmazione tasti.
- Premere il tasto da programmare.
- Selezionare sul display la prestazione che si desidera programmare per quel tasto.
- Seguire le istruzioni visualizzate sul display.
- Selezionare l'opzione Conferma per completare la programmazione.
- Etichettare il tasto.

### *Nota 1: Non è possibile programmare un tasto se la prestazione Blocco è stata attivata.*

*Nota 2: Prima di programmare un tasto con una prestazione verificare se la prestazione è stata già programmata per un altro tasto. Consigliamo di non prevedere la stessa prestazione per più di un tasto.* 

StariX - Manuale d'uso dei terminali telefonici 2727.003 – 1

### **Per verificare come è programmato un tasto senza attivare la prestazione:**

- Premere il tasto PROG.
- Selezionare sul display l'opzione Programmazione tasti.
- Premere il tasto da programmare.
- Sul display compare il nome della prestazione programmata per quel tasto.

## **Uso delle prestazioni mediante i tasti**

Una volta programmato un tasto con una prestazione quando si preme il tasto programmato si attiva o disattiva automaticamente la prestazione.

# **Uso delle prestazioni mediante le opzioni sul display e i tasti DISPLAY**

Se disponete di un Terminale telefonico StariX riceverete istruzioni passo per passo tramite il display dell'apparecchio.

Per ulteriori informazioni consultare il Capitolo *Linee guida fondamentali*.

# **Uso delle prestazioni**

E' opportuno leggere le sezioni *Uso delle prestazioni tramite tasto e Uso delle prestazioni tramite le opzioni del display* e *Tasti DISPLAY* .

# **Annuncio**

E' possibile diramare avvisi a tutti i terminali telefonici StariX oppure a uno solo di essi. Inoltre se il sistema dispone di un impianto di amplificazione esterna e se l'interno è abilitato ad usarlo è possibile diramare gli annunci tramite questo impianto.

#### **Annuncio interno (dei Terminali telefonici StariX)**

Qualsiasi interno può diramare annunci a tutti i terminali telefonici StariX a meno che non siano occupati o programmati per essere protetti contro l'annuncio.

- *Nota: Anche quando un Terminale telefonico StariX è protetto contro l'annuncio può comunque essere raggiunto dalle normali chiamate voce.*
- Selezionare l'opzione Annunci.
- Poi selezionare l'opzione Annuncio generale per tutti i Terminali telefonici StariX.
- Diramare l'annuncio. Gli interni ricevono un tono ogni 10 secondi per ricordare che gli altri interni possono sentire quello che si sta dicendo.

#### **Risposta a chiamata interna di annuncio**

• I *Terminali telefonici StariX* destinatari dell'annuncio non possono rispondere alla chiamata. Il display visualizza il numero dell'interno che sta diramando l'annuncio.

#### **Annuncio diretto (Annuncio di un unico interno dotato di Terminale telefonico StariX)**

- Selezionare l'opzione Annuncio diretto.
- Poi selezionare il numero dell'interno che desiderate raggiungere con la prestazione di annuncio.
- Fare l'annuncio. L'interno riceve un tono ogni 10 secondi per ricordare che altri interni possono sentire ciò che si sta dicendo.

#### **Risposta ad Annuncio diretto**

• Per rispondere a un annuncio diretto premere tasto **MUTE** oppure sollevare il microtelefono.

StariX - Manuale d'uso dei terminali telefonici 2727.003 – 1

### **Annuncio esterno (tramite amplificatore esterno)**

Se è previsto un amplificatore esterno collegato al sistema potete diramare un annuncio tramite questo impianto.

- Selezionare l'opzione Annunci.
- Poi selezionare l'opzione Amplificatore esterno.
- Seguire le istruzioni visualizzate sul display
- Effettuare l'annuncio. Può avere una durata massima di 15 secondi.
- Se desiderate che l'interno raggiunto dall'annuncio possa collegarsi automaticamente con voi non riagganciate (questo si riferisce alla prestazione Risposta all'annuncio).

### **Rispondere all'annuncio**

Se siete stati raggiunti da un annuncio tramite l'altoparlante esterno questa prestazione vi mette direttamente in contatto con l'interno che ha effettuato l'annuncio, a condizione che la persona che vi ha cercato non abbia riagganciato.

• Selezionare l'opzione Risposta all'annuncio.

### **Chiamata di gruppo**

Quando si effettua una chiamata di gruppo squilleranno tutti gli interni programmati per squillare.

Selezionare l'opzione Chiamata di gruppo sul display.

# **Apriporta**

Se viene installato un sistema di apriporta è possibile usare questa prestazione per aprire la porta.

• Selezionare l'opzione Apertura Porta.

# **Avviso appuntamento (Sveglia)**

Questa prestazione permette di impostare il terminale in modo da suonare a un'ora prestabilita. L'avviso appuntamento supera la prestazione Non disturbare.

#### **Per impostare un avviso appuntamento:**

- Selezionare l'opzione Avviso appuntamento.
- Seguire le istruzioni visualizzate sul display. Immettere l'ora usando il formato a 24 ore (per esempio, per le ore 7.30 del mattino immettere 0730).
- Poi selezionare l'opzione Conferma.
- Riagganciare.

#### **Per verificare l'ora dell'avviso appuntamento:**

Dopo aver impostato un avviso appuntamento è possibile verificare l'ora prevista per l'avviso.

- Selezionare l'opzione Avviso appuntamento. Sarà indicata l'ora programmata.
- Selezionare l'opzione Conferma per lasciare immutata l'ora programmata.
- Riagganciare non influisce sull'ora impostata e l'avviso appuntamento squillerà all'ora prevista.

### Nota 1: All'ora programmata il terminale squilla dieci volte. In assenza di risposta squilla ancora due volte ad *intervalli di due minuti poi viene annullata la prestazione.*

*Nota 2: L'avviso appuntamento deve essere impostato giornalmente.* 

StariX - Manuale d'uso dei terminali telefonici 2727.003 – 1

### **Per cancellare un avviso appuntamento:**

• Selezionare l'opzione Avviso appuntamento. Poi selezionare l'opzione Cancellare.

## **Blocco apparecchio**

E' possibile bloccare il derivato in modo da impedire l'effettuazione di chiamate esterne. Il codice per bloccare l'interno è preprogrammato con 123. Potete cambiare questo codice.

### **Per cambiare il codice blocco**

- Selezionare l'opzione Blocco interno.
- Poi selezionare l'opzione Cambio Codice blocco e seguire le istruzioni visualizzate sul display per cambiare il codice.

### **Per bloccare l' interno**

- Selezionare l'opzione Blocco interno.
- Selezionare l'opzione Blocco apparecchio e seguire le istruzioni visualizzate sul display per bloccare il terminale.

### **Per sbloccare l' interno**

• Selezionare l'opzione Sblocco apparecchio e seguire le istruzioni visualizzate sul display per sbloccare il vostro interno.

### **Per effettuare una chiamata con il blocco abilitato :**

- Selezionare una linea.
- Selezionare il codice blocco (123 al momento di dare corrente) seguito dal numero esterno desiderato.

# **Chiamata in attesa**

- Se si riceve il segnale di occupato quando si chiama un interno si può avvisare la persona che c'è una chiamata in attesa per loro selezionando l'opzione Tono di sollecito sul display.
- Se l'interno chiamato è un Terminale telefonico StariX, sul display appare un messaggio di Sollecito che indica anche l'identità dell'interno chiamante e si sente il tono di chiamata in attesa.
- Se trasferite una chiamata verso un derivato occupato, sul display del derivato chiamato appare un messaggio di Sollecito che indica anche l'identità del chiamante (se questo servizio è previsto dalla rete).

### **Per accettare o rifiutare una chiamata in attesa:**

Quando si legge sul display del terminale telefonico StariX un messaggio di sollecito o si sente un tono di chiamata in attesa sul terminale, si può scegliere di accettare la nuova chiamata mettendo in attesa quella in corso oppure di accettare la chiamata e rilasciare quella attuale.

• Selezionare l'opzione desiderata tramite il display.

# **Ripresa di una chiamata**

#### **Ripresa di una comunicazione posta in attesa da un Terminale telefonico StariX**

- Se una chiamata è stata posta in attesa, può essere ripresa da un qualsiasi Terminale telefonico StariX sul quale la chiamata è segnalata su un tasto di linea.
- Nota: E' possibile programmare se far lampeggiare il led su tutti i telefoni o soltanto su quello che ha messo *la chiamata in attesa. In quest'ultimo caso, sugli altri telefoni il led rimarrà accesa fissa. Vedere il Capitolo Programmazione.*

StariX - Manuale d'uso dei terminali telefonici 2727.003 – 1

- E' possibile selezionare l'opzione Riprendere la linea per tornare alla chiamata che è stata messa in attesa.
- *Nota: Se si riaggancia con una chiamata in attesa, essa squilla nuovamente dopo 30 secondi.*

# **Codice accesso PABX**

Lo StariX potrebbe essere collegato in modo da funzionare a monte di un PABX. Le linee si possono programmare in quattro gruppi. Ogni gruppo può essere programmato con un codice di accesso al PABX a una o due cifre. Per selezionare una linea esterna nel PABX è necessario selezionare questo codice.

Per effettuare una chiamata esterna, prima del numero esterno dovete selezionare il codice di accesso per selezionare una linea di centralino dal PABX. Nel selezionare un numero interno del PABX non occorre selezionare il codice di accesso. Il sistema tiene conto del codice di accesso nel decidere se un numero formato è sottoposto a restrizioni per l'interno chiamante.

A partire dal PABX è possibile programmare i numeri esterni e i numeri interni come numeri brevi personali e di sistema. Perché il sistema sappia se inserire o meno il codice di accesso a una linea di PABX è necessario programmare il sistema con il numero di cifre contenuto nei numeri interni nel PABX. Se il numero selezionato è un numero breve, il sistema verifica se corrisponde a un derivato del PABX o a un numero esterno. Se è un numero di derivato il sistema sceglie un gruppo di PABX e se trova una linea libera forma le cifre.

Se il numero selezionato è un numero esterno il sistema cerca di selezionare una linea urbana e se ne trova una disponibile forma il numero senza inserire il codice di accesso. Se non trova una linea urbana disponibile sceglie una linea di PABX libera e il codice di accesso viene inserito automaticamente. Se selezionate la prestazione Ripetizione dell'ultima selezione la selezione del numero viene ripetuta usando una linea appartenente allo stesso gruppo usato per la chiamata originale.

# **Conferenza**

Nel corso di una conversazione potete organizzare una conferenza con la partecipazione di due interni, di due numeri esterni o di un interno e un numero esterno.

- Per impostare una chiamata con due interni selezionare tramite display l'opzione Conferenza interna mentre si è impegnati in una chiamata verso un interno.
- Per impostare una conferenza con una chiamata interna e una esterna selezionare tramite display l'opzione Conferenza esterna nel corso della chiamata esterna.
- Per impostare una conferenza con due chiamate esterne selezionare tramite display l'opzione Conferenza esterna nel corso di una chiamata esterna.
- Poi seguire le istruzioni visualizzate sul display. Non appena tutti e tre gli interlocutori sono collegati fra di loro si sente un tono.

# **Deviazione delle chiamate**

Si possono deviare le chiamate facendole squillare verso un altro interno oppure verso un numero esterno. Inoltre se si dispone di una casella vocale si possono deviare le chiamate sulla casella.

*Nota relativa alle deviazioni esterne:* 

*- Soltanto le chiamate esterne possono essere deviate verso un numero esterno. Le chiamate interne continueranno a chiamare il terminale.* 

*– Le prestazioni di Deviazione di tutte le chiamate e Deviazione su occupato verso un numero esterno non*  funzioneranno per le chiamate in arrivo verso un interno che fa parte di un gruppo con suoneria su più interni, sia se si tratta di un gruppo normale di suoneria sia se si tratta di un gruppo di suoneria MSN/DDI. - E' possibile programmare ogni derivato per permettere o meno la deviazione delle loro chiamate verso un *numero esterno. Consultare il Capitolo sulla Programmazione.*

### **Deviazione di tutte le chiamate**

E' possibile deviare tutte le chiamate in arrivo di un interno facendole squillare su un altro interno o su un numero esterno, oppure deviarle verso la casella vocale.

StariX - Manuale d'uso dei terminali telefonici 2727.003 – 1

- Selezionare l'opzione Deviazioni.
- Poi selezionare l'opzione Deviaz. tutte le chiam. e seguire le istruzioni visualizzate sul display.
- Per disattivare la prestazione selezionare l'opzione Annullare deviazione.
- Si può programmare un tasto con la prestazione di Deviazione di tutte le chiamate immettendo un numero interno. Dopo aver premuto questo tasto tutte le chiamate saranno deviate verso l'interno in questione. Per ulteriori particolari consultare il Capitolo *Programmazione dei tasti*.

### **Seguimi**

E' possibile deviare tutte le chiamate dirette ad un interno facendole squillare sul derivato presso il quale ci si trova.

- Selezionare l'opzione Deviazioni.
- Poi selezionare l'opzione Seguimi e seguire le istruzioni visualizzate sul display.
- Per disattivare la prestazione selezionare l'opzione Annullare deviazione.

### **Deviazione delle chiamate per mancata risposta**

E' possibile deviare verso un altro interno, verso un numero esterno o verso la vostra casella vocale tutte le chiamate dirette ad un interno che non ricevono risposta.

- Selezionare l'opzione Deviazioni.
- Poi selezionare l'opzione Deviaz. mancata risp. e seguire le istruzioni visualizzate sul display.
- Per disattivare la prestazione selezionare l'opzione Annullare deviazione.

### **Deviazione delle chiamate su occupato**

E' possibile deviare verso un altro interno, verso un numero esterno o verso la vostra casella postale tutte le chiamate dirette ad un interno quando l'interno è occupato.

- Selezionare l'opzione Deviazioni.
- Poi selezionare l'opzione Deviazione su occupato e seguire le istruzioni visualizzate sul display.
- Per disattivare la prestazione selezionare l'opzione Annullare deviazione.

# **Non disturbare**

Se si attiva la prestazione Non Disturbare sul terminale, chiunque cerca di chiamare l'interno riceverà il segnale di occupato. Se la persona che cerca di contattare l'interno occupato dispone di un Terminale telefonico StariX il messaggio Non disturbare apparirà sul display.

- Selezionare l'opzione Non disturbare.
- Per disattivare la prestazione selezionare l'opzione Disattiv.Non disturbare.

# **Introduzione dei caratteri alfanumerici tramite la tastiera del** *Terminale StariX*

Durante la programmazione di testi (per esempio, i nomi degli interni) è possibile introdurre 24 caratteri compresi gli spazi.

- Utilizzare la tastiera come illustrato. Per esempio, per la lettera A premere una volta, per la lettera B premerlo due volte, per la lettera C tre volte, per a quattro volte e così via.
- ¬ Vuoto **1**
- A B C a b c 2
- ® D E F d e f 3
- $^-$  G H I g h i 4
- $^{\circ}$  J K L j k I 5
- ± M N O m n o 6

StariX - Manuale d'uso dei terminali telefonici 2727.003 – 1

- 2 PQRSpgrs7
- 3 TUVtuv8

‰ W X Y Z w x y z 9

- € Vuoto 0
- Dopo la selezione di una lettera occorre fermarsi per due secondi. Poi la lettera viene accettata e il cursore si sposta sullo spazio successivo.
- Usare i tasti **EDIT** per spostarvi avanti e indietro per modificare il messaggio immesso.

# **Numeri brevi**

Sono a disposizione tre diversi servizi di numeri brevi. E' possibile programmare e usare la rubrica dei numeri brevi di sistema, la vostra rubrica personale di numeri brevi oppure i numeri brevi che programmate nei tasti del terminale.

### **Numeri brevi – programmazione della rubrica di sistema**

Dal derivato principale di programmazione (interno 20) è possibile memorizzare fino a 200 numeri brevi di sistema. Nella rubrica del sistema.

- Premere il tasto **PROG**.
- Selezionare l'opzione Programmazione sistema,
- Poi selezionare l'opzione Sistema.
- Poi selezionare l'opzione Rubrica sistema.
- Seguire le istruzioni visualizzate sul display
- Per programmare un nome usare la tastiera come descritto nel Capitolo *Immissione delle lettere tramite la tastiera Terminale telefonico StariX*.

### **Numeri brevi – uso della rubrica di sistema**

E' possibile accedere ai 200 numeri esterni programmati a livello di sistema purché lo permetta la classe di servizio del vostro derivato.

- Premere il tasto **RUBRICA**.
- Selezionare l'opzione Rubrica sistema.
- Sarà richiesto di selezionare un numero breve usando un nome o un numero di posto in memoria.
- Per selezionarlo in base al nome immettere la prima lettera del nome in questione. Immettendo la lettera tramite tastiera (come descritto nel Capitolo *Immissione delle lettere tramite la tastiera Terminale telefonico StariX*) il display visualizza tre nomi in ordine alfabetico. Premere un tasto sfoglia per visualizzare i tre nomi successivi.
- Per effettuare la selezione in base al posto in memoria immettere il numero di posto.
- Per scegliere un numero premere tasto **DISPLAY** accanto al nome desiderato.

### **Numeri brevi – programmazione della rubrica personale**

E' possibile memorizzare fino a 12 numeri brevi personali nel Terminale telefonico StariX nella rubrica personale.

- Premere il tasto PROG.
- Selezionare l'opzione Rubrica Individuale.
- Seguire le istruzioni visualizzate sul display
- Potete programmare un nome usando la tastiera come descritto nel Capitolo *Immissione delle lettere tramite la tastiera Terminale telefonico StariX*. Si possono programmare un massimo di 10 caratteri per il nome, e un massimo di 30 caratteri fra il nome e il numero.

### **Numeri brevi – uso della rubrica personale**

- Premere il tasto RUBRICA.
- Selezionare l'opzione Rubrica Individuale.
- I primi tre nomi vengono visualizzati sul display. Premere il tasto **SFOGLIA** per visualizzare i tre numeri successivi.
- Per selezionare un numero premere il tasto **DISPLAY** accanto al nome desiderato.

### **Programmazione di un numero breve su un tasto**

E' possibile memorizzare un numero esterno su uno qualsiasi degli 8 tasti del terminale telefonico StariX (anche tutti) allineati nella parte alta del vostro terminale. Ciò permette di selezionare il numero programmato semplicemente premendo il tasto.

- Premere il tasto PROG.
- Selezionare l'opzione Programmazione tasti.
- Selezionare il tasto da programmare
- Selezionare l'opzione Cifre.
- Immettere il numero desiderato
- Selezionare il opzione Conferma per completare la programmazione
- Etichettare il tasto.
- Per selezionare il numero è sufficiente premere il tasto.

# **Ora e data**

E' possibile modificare la data e l'ora manualmente a partire dal derivato principale di programmazione (interno 20) usando un Terminale telefonico StariX come segue:

- Premere il tasto PROG
- Selezionare l'opzione Programmazione sistema.
- Poi selezionare l'opzione Sistema.
- Poi selezionare l'opzione Ora e data.
- Seguire le istruzioni visualizzate sul display, immettendo l'ora con il formato delle 24 ore.

# **Parcheggiare una chiamata**

La prestazione Parcheggio permette di mettere una chiamata esterna in attesa speciale, "parcheggiandola" nel sistema. E' possibile poi prelevare la chiamata presso qualsiasi interno.

#### **Per parcheggiare una chiamata:**

• Selezionare l'opzione Parcheggio della chiamata.

*Nota 1: Una sola chiamata può essere parcheggiata alla volta. Nota 2: Le chiamate non riprese squillano nuovamente dopo 3 minuti.* 

#### **Per riprendere una chiamata parcheggiata:**

Dal Terminale telefonico StariX selezionare l'opzione Ripresa da parcheggio.

### **Prenotazione su occupato**

• Se si riceve il segnale di occupato dopo aver chiamato un interno si deve lasciare sollevato il microtelefono. In questo modo quando si libera il derivato chiamato il terminale lo chiamerà.

# **Protezione dai toni**

StariX - Manuale d'uso dei terminali telefonici 2727.003 – 1

Durante una chiamata è possibile proteggerla dalle interruzioni con i toni quali il tono di chiamata in attesa. La protezione permanente dai toni può essere programmata come descritto nel Capitolo *Programmazione*.

- Selezionare l'opzione Protezione dai toni.
- Tutte le chiamate ISDN sono protette automaticamente dai toni.

# **Resettare l' apparecchio**

E' possibile resettare il terminale in modo da cancellare tutte le prestazioni seguenti, se erano state programmate: Non disturbare, Deviazione, Richiamata, Avviso appuntamento.

• Selezionare l'opzione Reset Apparecchio.

# **Richiamata**

- Se si chiama un interno ma risulta occupato o non risponde, è possibile usare la Richiamata per far squillare l'interno desiderato non appena si libera.

- Se si è selezionata una linea ma sono tutte occupate, è possibile usare la Richiamata per ottenere una linea non appena se ne rende disponibile una. La Richiamata si può anche invocare per una linea specifica.

• Selezionare l'opzione Richiamata.

# **Rinvio della chiamata**

• Quando si riceve una chiamata si ha l'opzione Rinviare la chiam. sul display del Terminale telefonico StariX. Se si sceglie questa opzione e poi si introduce un numero interno secondo le istruzioni, la chiamata squillerà a quell'interno.

*Nota: Non è possibile rinviare chiamate verso un interno che ha attivato la prestazione Non disturbare, che è occupato o che ha impostato la deviazione delle chiamate verso un numero esterno.* 

# **Ripetizione dell'ultima selezione**

E' possibile usare questa prestazione per riselezionare il numero esterno selezionato per ultimo. Il sistema seleziona automaticamente una linea. Inoltre è possibile utilizzare la prestazione dell'ultima selezione durante una chiamata. La chiamata in corso termina, il sistema seleziona una linea e il numero viene ripetuto.

• Selezionare l'opzione Ripetiz. Ultimo numero.

### **Risposta per assente**

#### **Risposta per assente di una comunicazione posta in attesa da un Terminale telefonico StariX**

- Se una chiamata è stata posta in attesa, può essere ripresa da un qualsiasi Terminale telefonico StariX sul quale la chiamata è segnalata su un tasto di linea.
- E' possibile selezionare l'opzione Riprendere la linea per tornare alla chiamata che è stata messa in attesa.
- Nota 1: E' possibile programmare se far lampeggiare il led su tutti i telefoni o soltanto su quello che ha messo *la chiamata in attesa. In quest'ultimo caso, sugli altri telefoni il led rimarrà accesa fissa. Vedere il Capitolo Programmazione.*
- *Nota 2: Se si riaggancia con una chiamata in attesa, essa squilla nuovamente dopo 30 secondi.*

### **Risposta per assente esterna**

E' possibile rispondere a una qualsiasi chiamata esterna che squilla presso un altro interno.

• Selezionare l'opzione Risp. per assente est.

StariX - Manuale d'uso dei terminali telefonici 2727.003 – 1

#### **Risposta per assente verso un gruppo**

Si possono programmare fino a quattro guppi di riposta per assente (per ulteriori particolari vedere il Capitolo *Programmazione*). Se appartenete a un gruppo di risposta potete rispondere a qualsiasi chiamata che squilla su un altro interno che fa parte dello stesso gruppo.

• Selezionare l'opzione Risposta per assente.

## **Selezione enbloc**

La Selezione enbloc vi permette di immettere tutte le cifre e di verificarle, eventualmente modificandole, prima di inviarle in linea. Questa prestazione è disponibile unicamente sui terminali telefonici StariX.

- Selezionare una linea formando lo '0' oppure '50-59' o '81-83' poi immettere il numero prima di sollevare il microtelefono. Il numero sarà inoltrato nel modo enbloc. **Oppure**
- Immettere il numero quanto il terminale è libero poi premere in tasto di linea. Il numero sarà inoltrato nel modo enbloc.

In tutti gli altri casi la numerazione viene inoltrata nel modo Overlap (normale).

### **Servizio notte**

E' possibile programmare gruppi di suoneria per chiamate entranti diverse e classi di servizio diversi per utilizzarle quando viene attivato il Servizio notte (consultare il Capitolo *Programmazione*).

E' possibile impostare il servizio notte e il servizio giorno manualmente come descritto di seguito. Inoltre è possibile programmare un'ora alla quale il sistema passa automaticamente in servizio giorno o notte seguendo le istruzioni contenute nel Capitolo *Programmazione*.

Per attivare o disattivare il Servizio notte, dalla postazione principale (interno 20):

• Selezionare l'opzione Servizio notte.

### **Servizio Weekend**

E' possibile inoltre programmare un servizio Weekend. Consultare il Capitolo *Programmazione*. In questo modo, attivando il servizio notte nel pomeriggio di venerdì il sistema rimane in questo modo fino al lunedì mattina.

# **Uso di un telefono BCA o telefono ISDN**

*Nota: Per accedere alle prestazioni da un telefono ISDN o BCA nel corso di una conversazione telefonica, prima di selezionare il codice relativo alla prestazione occorre mettere la chiamata in attesa. Per mettere la chiamata in attesa questo Manuale vi chiede di usare il tasto Richiamata (il tasto R). Se il telefono non dispone di un tasto Richiamata o R. si può usare un tasto Attesa o Chiamata alternata. Se il telefono non dispone di nessun di questi tasti si otterrà lo stesso risultato abbassando e risollevando il microtelefono (solo telefoni standardizzati).* 

### *IMPORTANTE:*

*Soltanto i telefoni ISDN che sopportano il protocollo funzionale ETSI potranno funzionare con il sistema StariX. Per ulteriori informazioni contattare il proprio rivenditore.* 

# **Effettuare una chiamata esterna con un telefono BCA o ISDN**

- Selezionare una linea (vedere *Nota*)
- Selezionare il numero

*Nota: E' possibile usare tre modi diversi per selezionare una linea usando un telefono BCA o ISDN:* 

- *1 Selezionare lo 0 (gruppo 1 tutte le linee.)*
- *2 Selezionare un numero da 50 a 59 per selezionare una linea specifica.*
- *3 Selezionare 81, 82 o 83 per selezionare una linea appartenente a un gruppo programmato (2, 3 o 4)*

# **Effettuare una chiamata interna con un telefono BCA o ISDN**

• Selezionare il numero dell'interno (20-37, 120-127 per il primo So, 130 - 137 per il secondo So, 140-147 per il terzo So), oppure selezionare il 9 per l'Operatore.

# **Rispondere a una chiamata con un telefono BCA o ISDN**

• Quando l'apparecchio squilla sollevare il microtelefono.

# **Mettere una chiamata in ATTESA con un telefono BCA o ISDN**

• Premere Richiamata (R)

- Se la chiamata messa in attesa è una chiamata interna, lasciare il microtelefono sganciato. Agganciando il microtelefono si perde la chiamata messa in attesa.

– Se la chiamata messa in attesa è una chiamata esterna riagganciate. Se la chiamata messa in attesa non viene ripresa entro 30 secondi squillerà nuovamente.

- Per tornare a una chiamata messa in attesa e rilasciare una seconda chiamata premere Richiamata (R) e selezionare l'1.
- Per ritornare a una chiamata messa in attesa e mettere in attesa la seconda chiamata premere Richiamata (R) e selezionare il 2.

# **Trasferire una chiamata con un telefono BCA o ISDN**

- Nel corso della chiamata premere Richiamata (R)
- Selezionare numero interno o esterno.
- Riagganciare il microtelefono.
- Per ritornare alla prima chiamata (per esempio se il numero interno o esterno sono occupati o non rispondono) premere Richiamata (R).

*Nota - Con alcuni telefoni ISDN particolari per effettuare una trasferta può essere necessario premere tasti specifici o selezionare voci di menu specifiche.* 

# **Effettuare una chiamata di consultazione con un telefono ISDN o BCA**

Nel corso di una chiamata è possibile effettuare una chiamata di consultazione con un altro interno o un numero esterno.

- Nel corso di una conversazione telefonica premere Richiamata (R)
- Selezionare il numero interno o esterno desiderato.
- Premere Richiamata (R) e selezionare il numero 2 per effettuare la chiamata alternata.
- Premere Richiamata (R) e selezionare il numero 1 per rilasciare la nuova chiamata e ritornare a quella in attesa.
- Riagganciando il microtelefono durante una conversazione con la prima chiamata e con la seconda in attesa si trasferisce la seconda chiamata alla prima.

*Nota - Su alcuni telefoni ISDN per effettuare una trasferta potrebbe essere necessario premere un tasto specifico oppure selezionare voci del menu.* 

# **Usare le prestazioni con un telefono ISDN o BCA- elenco dei codici**

Anche con un telefono ISDN o BCA è possibile usufruire dell'ampia gamma di prestazioni del sistema StariX.

- Per usare una prestazione selezionare il codice relativo.
- Immettere i dati aggiuntivi quali il numero dell'interno, il numero esterno o la password se richiesto.
- Se il telefono è dotato di tasti Memoria è possibile programmare questi tasti con prestazioni (consultare le istruzioni per l'uso del telefono).

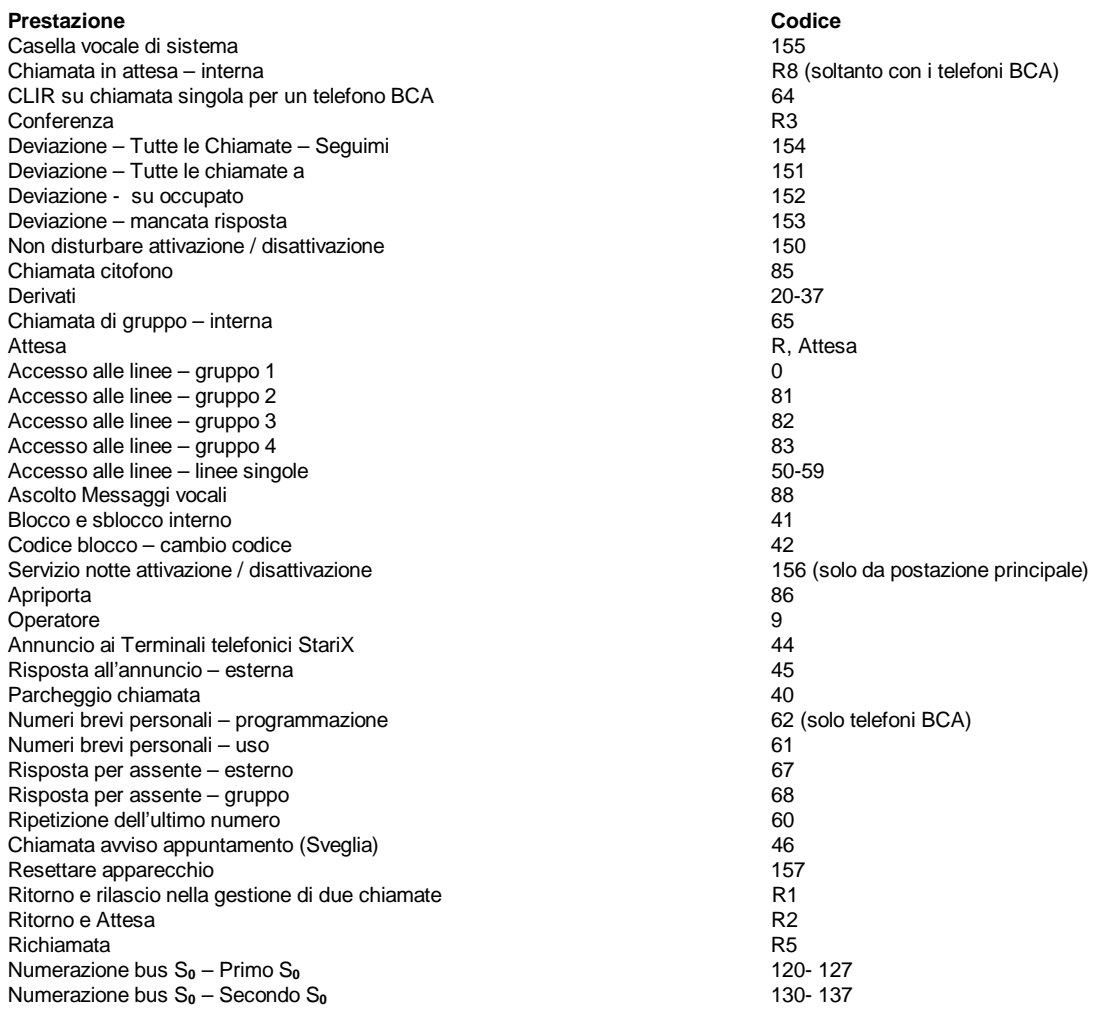

StariX - Manuale d'uso dei telefoni ISDN o BCA 2726.003 – 1

# **Uso delle prestazioni**

Leggere il Capitolo *Uso delle prestazioni con telefono ISDN o BCA- elenco dei codici*.

# **Annuncio**

E' possibile diramare avvisi a tutti i terminali telefonici StariX oppure a uno solo di essi. Inoltre se il sistema dispone di un impianto di amplificazione esterna e se l'interno è abilitato ad usarlo è possibile diramare gli annunci tramite questo impianto.

### **Annuncio interno (dei Terminali telefonici StariX)**

Qualsiasi interno può diramare annunci a tutti i terminali telefonici StariX a meno che non siano occupati o programmati per essere protetti contro l'annuncio.

- *Nota: Anche quando un Terminali telefonici StariX è protetto contro l'annuncio può comunque essere raggiunto dalle normali chiamate voce.*
- Selezionare il numero 44 per fare un annuncio a tutti i Terminali telefonici StariX, oppure il 43 seguito dal numero interno per un unico Terminale telefonico StariX (Annuncio diretto).
- Diramare l'annuncio. Gli interni ricevono un tono ogni 10 secondi per ricordare che gli altri interni possono sentire quello che si sta dicendo.

### **Risposta a chiamata interna di annuncio**

• I *Terminali telefonici StariX* destinatari dell'annuncio non possono rispondere alla chiamata. Il display visualizza il numero dell'interno che sta diramando l'annuncio.

### **Annuncio diretto (Annuncio di un unico interno dotato di Terminale telefonico StariX)**

- Selezionare il numero 43 seguito dal numero interno.
- Fare l'annuncio. L'interno riceve un tono ogni 10 secondi per ricordare che altri interni possono sentire ciò che si sta dicendo.

### **Risposta all'annuncio diretto**

• Per rispondere a un annuncio diretto sollevare il microtelefono.

### **Annuncio esterno (tramite amplificatore esterno)**

Se è previsto un amplificatore esterno collegato al sistema è possibile diramare un annuncio tramite questo impianto.

- Selezionare il numero 47.
- Effettuare l'annuncio. Può avere una durata massima di 15 secondi.
- Se desiderate che l'interno raggiunto dall'annuncio possa collegarsi automaticamente con voi non riagganciate (questo si riferisce alla prestazione Risposta all'annuncio).

*Nota – E' possibile impostare un interno per un uso limitato dell'amplificatore esterno PA tramite programmazione. Per ulteriori particolari consultare il Capitolo Programmazione interni.* 

### **Rispondere all'annuncio**

Se siete stati raggiunti da un annuncio tramite l'altoparlante esterno questa prestazione vi mette direttamente in contatto con l'interno che ha effettuato l'annuncio, a condizione che la persona che vi ha cercato non abbia riagganciato.

• Selezionare il 45.

### **Chiamata di gruppo**

Quando si effettua una chiamata di gruppo squilleranno tutti gli interni programmati per squillare.

selezionare il numero 65

# **Apriporta**

Se viene installato un sistema di apriporta è possibile usare questa prestazione per aprire la porta.

• Selezionare il numero 86 se l'interno non è impegnato in una chiamata, oppure, se è impegnato, premere Richiamata ( R) e selezionare il numero 86.

# **Avviso appuntamento (Sveglia)**

Questa prestazione permette di impostare il telefono in modo da suonare a un'ora prestabilita. L'avviso appuntamento supera la prestazione Non disturbare.

#### **Per impostare un avviso appuntamento:**

- Selezionare il numero 46, poi selzionare l'ora usando il formato a 24 ore (per esempio, per le ore 7.30 del mattino immettere 0730).
- Riagganciare.

#### **Per cancellare un avviso appuntamento:**

• Da un telefono ISDN o BCAselezionare il numero 46\*

### **Blocco apparecchio**

E' possibile bloccare il derivato in modo da impedire l'effettuazione di chiamate esterne. Il codice per bloccare l'interno è preprogrammato con 123. E' possibile cambiare questo codice.

#### **Per cambiare il codice blocco**

• Selezionare il numero 42 seguito dall'attuale codice blocco (123 al momento di dare corrente) seguito dal nuovo codice blocco composto da 3 cifre.

### **Per bloccare l' interno**

• Selezionare il numero 41 seguito dal codice blocco.

#### **Per sbloccare l' interno**

• Selezionare il numero 41 seguito dal codice blocco

### **Per effettuare una chiamata con il blocco abilitato :**

- Selezionare una linea.
- Selezionare il codice blocco (123 al momento di dare corrente) seguito dal numero esterno desiderato.

StariX - Manuale d'uso dei telefoni ISDN o BCA 2726.003 – 1

# **Chiamata in attesa**

• Se si riceve il segnale di occupato quando si chiama un interno si può avvisare la persona che c'è una chiamata in attesa premendo il tasto Richiamata (R), aspettando il segnale di libero e poi formando il numero 8.

Se l'interno chiamato è un Terminale telefonico StariX, sul display appare un messaggio di Chiamata in attesa che indica anche l'identità dell'interno chiamante e si sente il tono di chiamata in attesa.

• Se trasferite una chiamata verso un derivato occupato, sul display del derivato chiamato appare un messaggio di Chiamata in attesa che indica anche l'identità del chiamante (se questo servizio è previsto dalla rete).

### **Per accettare o rifiutare una chiamata in attesa:**

Quando si legge sul display del terminale telefonico StariX un messaggio di chiamata in attesa o si sente un tono di chiamata in attesa sul telefono, si può scegliere di accettare la nuova chiamata mettendo in attesa quella in corso oppure di accettare la chiamata e rilasciare quella attuale.

• Premere Richiamata ( R) per accettare la chiamata e mettere quella in corso in attesa. Premere Richiamata (R) e selezionare il numero 1 per accettare la nuova chiamata e rilasciare quella attuale.

# **Codice accesso PABX**

Lo StariX potrebbe essere collegato in modo da funzionare a monte di un PABX. Le linee si possono programmare in quattro gruppi. Ogni gruppo può essere programmato con un codice di accesso al PABX a una o due cifre. Per selezionare una linea esterna nel PABX è necessario selezionare questo codice.

Per effettuare una chiamata esterna, prima del numero esterno dovete selezionare il codice di accesso per selezionare una linea di centralino dal PABX. Nel selezionare un numero interno del PABX non occorre selezionare il codice di accesso. Il sistema tiene conto del codice di accesso nel decidere se un numero formato è sottoposto a restrizioni per l'interno chiamante.

A partire dal PABX è possibile programmare i numeri esterni e i numeri interni come numeri brevi personali e di sistema. Perché il sistema sappia se inserire o meno il codice di accesso a una linea di PABX è necessario programmare il sistema con il numero di cifre contenuto nei numeri interni nel PABX. Se il numero selezionato è un numero breve, il sistema verifica se corrisponde a un derivato del PABX o a un numero esterno. Se è un numero di derivato il sistema sceglie un gruppo di PABX e se trova una linea libera forma le cifre.

Se il numero selezionato è un numero esterno il sistema cerca di selezionare una linea urbana e se ne trova una disponibile forma il numero senza inserire il codice di accesso. Se non trova una linea urbana disponibile sceglie una linea di PABX libera e il codice di accesso viene inserito automaticamente. Se selezionate la prestazione Ripetizione dell'ultima selezione la selezione del numero viene ripetuta usando una linea appartenente allo stesso gruppo usato per la chiamata originale.

# **Conferenza**

Nel corso di una conversazione è possibile organizzare una conferenza con la partecipazione di due interni, di due numeri esterni o di un interno e un numero esterno.

- Per impostare una conferenza con due interni chiamare il primo interno, poi metterlo in attesa premendo Richiamata (R). Quindi chiamare il secondo interno, premere Richiamata (R) e selezionare il numero 3.
- Per impostare una conferenza con due interni chiamare l'interno, poi metterlo in attesa premendo Richiamata (R). Quindi selezionare il numero esterno, premere Richiamata (R) e selezionare il numero 3.
- Per impostare una conferenza con due chiamate esterne selezionare il primo numero esterno, poi metterlo in attesa premendo Richiamata (R). Quindi selezionare il secondo numero esterno, premere Richiamata (R) e selezionare il numero 3.
- Non appena tutti e tre gli interlocutori sono collegati fra di loro si sente un tono.

StariX - Manuale d'uso dei telefoni ISDN o BCA 2726.003 – 1

# **Deviazione delle chiamate**

Si possono deviare le chiamate facendole squillare verso un altro interno oppure verso un numero esterno. Inoltre se si dispone di una casella vocale si possono deviare le chiamate sulla casella.

### *Nota relativa alle deviazioni esterne:*

*- Soltanto le chiamate esterne possono essere deviate verso un numero esterno. Le chiamate interne continueranno a chiamare il telefono.* 

*– Le prestazioni di Deviazione di tutte le chiamate e Deviazione su occupato verso un numero esterno non*  funzioneranno per le chiamate in arrivo verso un interno che fa parte di un gruppo con suoneria su più interni, sia se si tratta di un gruppo normale di suoneria sia se si tratta di un gruppo di suoneria MSN/DDI. - E' possibile programmare ogni derivato per permettere o meno la deviazione delle loro chiamate verso un *numero esterno. Consultare il Capitolo sulla Programmazione.*

### **Deviazione di tutte le chiamate**

E' possibile deviare tutte le chiamate in arrivo di un interno facendole squillare su un altro interno o su un numero esterno, oppure deviarle verso la casella vocale.

- Selezionare il numero 151 seguito dal numero interno verso il quale le chiamate dovranno essere deviate.
- Per disattivare la prestazione selezionare il numero 151.

### **Seguimi**

E' possibile deviare tutte le chiamate dirette ad un interno facendole squillare sul derivato presso il quale ci si trova.

- Selezionare il numero 154 seguito dall'interno dal quale le chiamate dovranno essere deviate, poi immettere la password del derivato.
- Per disattivare la prestazione selezionare il numero 154, il numero dell'interno e poi la password del derivato.

#### **Deviazione delle chiamate per mancata risposta**

E' possibile deviare verso un altro interno, verso un numero esterno o verso la vostra casella vocale tutte le chiamate dirette ad un interno che non ricevono risposta.

- Selezionare il numero 153 seguito dal numero dell'interno verso il quale le chiamate dovranno essere deviate.
- Per disattivare la prestazione selezionare il numero 153.

#### **Deviazione delle chiamate su occupato**

E' possibile deviare verso un altro interno, verso un numero esterno o verso la vostra casella postale tutte le chiamate dirette ad un interno quando l'interno è occupato.

- Selezionare il numero 152 seguito dal numero dell'interno verso il quale le chiamate dovranno essere deviate.
- Per disattivare la prestazione selezionare il numero 152.

# **Non disturbare**

Se si attiva la prestazione Non Disturbare sul telefono, chiunque cerca di chiamare l'interno riceverà il segnale di occupato. Se la persona che cerca di contattare l'interno occupato dispone di un Terminale telefonico StariX il messaggio Non disturbare apparirà sul display.

- Selezionare il numero 150
- Per disattivare la prestazione selezionare il numero 150

StariX - Manuale d'uso dei telefoni ISDN o BCA 2726.003 – 1

# **Numeri brevi**

Sono a disposizione tre diversi servizi di numeri brevi. E' possibile usare la rubrica dei numeri brevi di sistema, programmare e usare la propria rubrica personale di numeri.

### **Numeri brevi – uso della rubrica di sistema**

E' possibile accedere ai 200 numeri esterni programmati a livello di sistema purché lo permetta la classe di servizio del derivato.

• Inserire il numero del posto in memoria (da 7001 a 7200).

### **Numeri brevi – programmazione della rubrica personale**

E' possibile memorizzare fino a 10 numeri in un telefono BCA, nella propria rubrica personale.

- Da un telefono BCA selezionare il numero 62.
- Selezionare il numero di posto in memoria (da 0 a 9) seguito dal numero esterno da memorizzare e poi da #.

### **Numeri brevi – uso della rubrica personale**

• Selezionare il numero 61 seguito dal posto in memoria (da 0 a 9).

# **Parcheggiare una chiamata**

La prestazione Parcheggio permette di mettere una chiamata esterna in attesa speciale, "parcheggiandola" nel sistema. E' possibile poi prelevare la chiamata presso qualsiasi interno.

#### **Per parcheggiare una chiamata:**

• Premere Richiamata (R) e selezionare il numero 40

*Nota 1: Una sola chiamata può essere parcheggiata alla volta. Nota 2: Le chiamate non riprese squillano nuovamente dopo 3 minuti.* 

#### **Per riprendere una chiamata parcheggiata:**

• Selezionare il numero 40.

### **Prenotazione su occupato**

• Se si riceve il segnale di occupato dopo aver chiamato un interno si deve lasciare sollevato il microtelefono. In questo modo quando si libera il derivato chiamato il telefono lo chiamerà.

# **Protezione dai toni**

Durante una chiamata è possibile proteggerla dalle interruzioni con i toni quali il tono di chiamata in attesa. La protezione permanente dai toni può essere programmata come descritto nel Capitolo *Programmazione*.

- Selezionare il numero 66 prima di effettuare la chiamata oppure, durante la chiamata, premere Richiamata ( R) e selezionare il numero 66.
- Tutte le chiamate ISDN sono protette automaticamente dai toni.

# **Resettare l' apparecchio**

E' possibile resettare il telefono in modo da cancellare tutte le prestazioni seguenti, se erano state programmate: Non disturbare, Deviazione, Richiamata, Avviso appuntamento.

StariX - Manuale d'uso dei telefoni ISDN o BCA 2726.003 – 1

• Selezionare il numero 157. Riagganciare dopo il tono di conferma.

# **Richiamata**

- Se si chiama un interno ma risulta occupato o non risponde, è possibile usare la Richiamata per far squillare l'interno desiderato non appena si libera.

- Se si è selezionata una linea ma sono tutte occupate, è possibile usare la Richiamata per ottenere una linea non appena se ne rende disponibile una. La Richiamata si può anche invocare per una linea specifica.

• Da un telefono BCA premere Richiamata ( R) e selezionare il numero 5

# **Ripetizione dell'ultima selezione**

E' possibile usare questa prestazione per riselezionare il numero esterno selezionato per ultimo. Il sistema seleziona automaticamente una linea. Inoltre è possibile utilizzare la prestazione dell'ultima selezione durante una chiamata. La chiamata in corso termina, il sistema seleziona una linea e il numero viene ripetuto.

• Selezionare il numero 60.

### **Risposta per assente**

#### **Risposta per assente esterna**

E' possibile rispondere a una qualsiasi chiamata esterna che squilla presso un altro interno.

• Selezionare il numero 67.

### **Risposta per assente verso un gruppo**

Si possono programmare fino a quattro gruppi di risposta per assente (per ulteriori particolari vedere il Capitolo *Programmazione*). Se appartenete a un gruppo di risposta è possibile rispondere a qualsiasi chiamata che squilla su un altro interno che fa parte dello stesso gruppo.

• Selezionare il numero 68.

# **Servizio notte**

E' possibile programmare gruppi di suoneria per chiamate entranti diverse e classi di servizio diversi per utilizzarle quando viene attivato il Servizio notte (consultare il Capitolo *Programmazione*).

E' possibile impostare il servizio notte e il servizio giorno manualmente come descritto di seguito. Inoltre è possibile programmare un'ora alla quale il sistema passa automaticamente in servizio giorno o notte seguendo le istruzioni contenute nel Capitolo *Programmazione*.

Per attivare o disattivare il Servizio notte, dalla postazione principale (interno 20):

• Da un telefono BCA selezionare il numero 156.